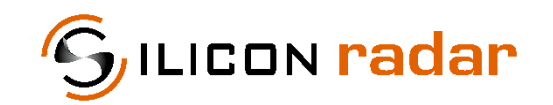

**is now**

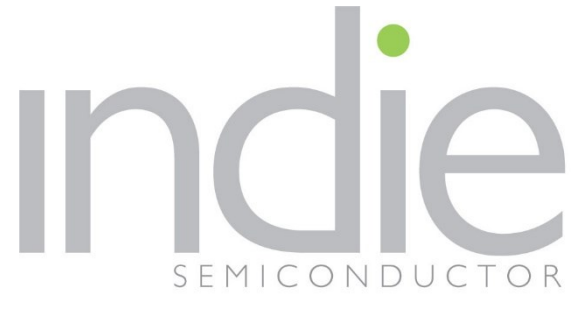

indie Semiconductor FFO GmbH

To learn more about indie Semiconductor, please visit our website at [www.indiesemi.com](https://www.indiesemi.com/)

For customer support, please contact us at: [dfo.support@indiesemi.com](mailto:dfo.support@indiesemi.com)

indie and the indie logo are trademarks of Ay Dee Kay LLC dba indie Semiconductor in the United States and in other countries. Silicon Radar GmbH was acquired by indie Semiconductor and is now indie Semiconductor FFO GmbH. Purchase of products is governed by indie Semiconductor FFO GmbH's Terms and Conditions.

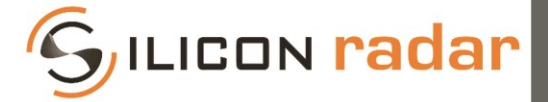

**Silicon Radar GmbH**  Im Technologiepark 1 15236 Frankfurt (Oder) **Germany** 

fon +49.335.557 17 60 fax +49.335.557 10 50 http://www.siliconradar.com support@siliconradar.com

# **Protocol Description SiRad Easy® & SiRad Simple® Evaluation Kit**

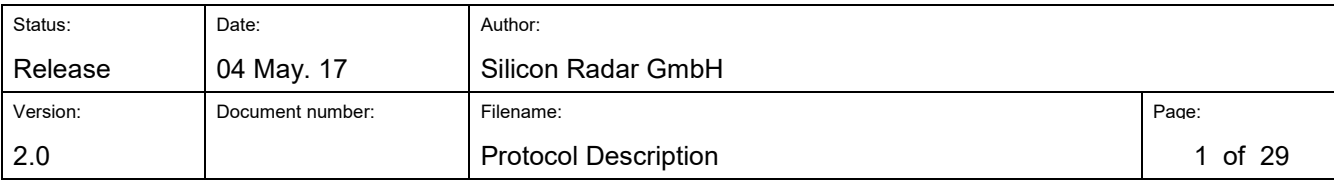

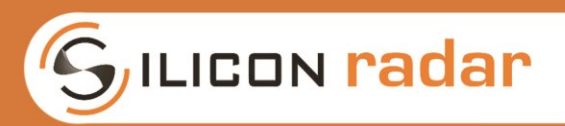

## **Version Control**

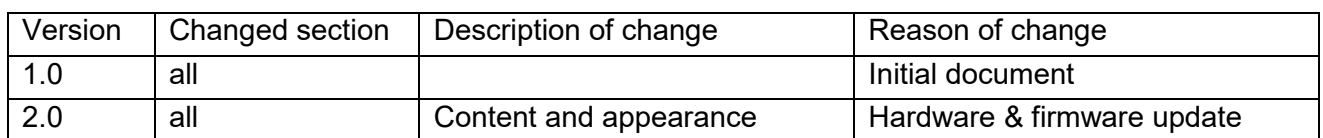

## **Table of Contents**

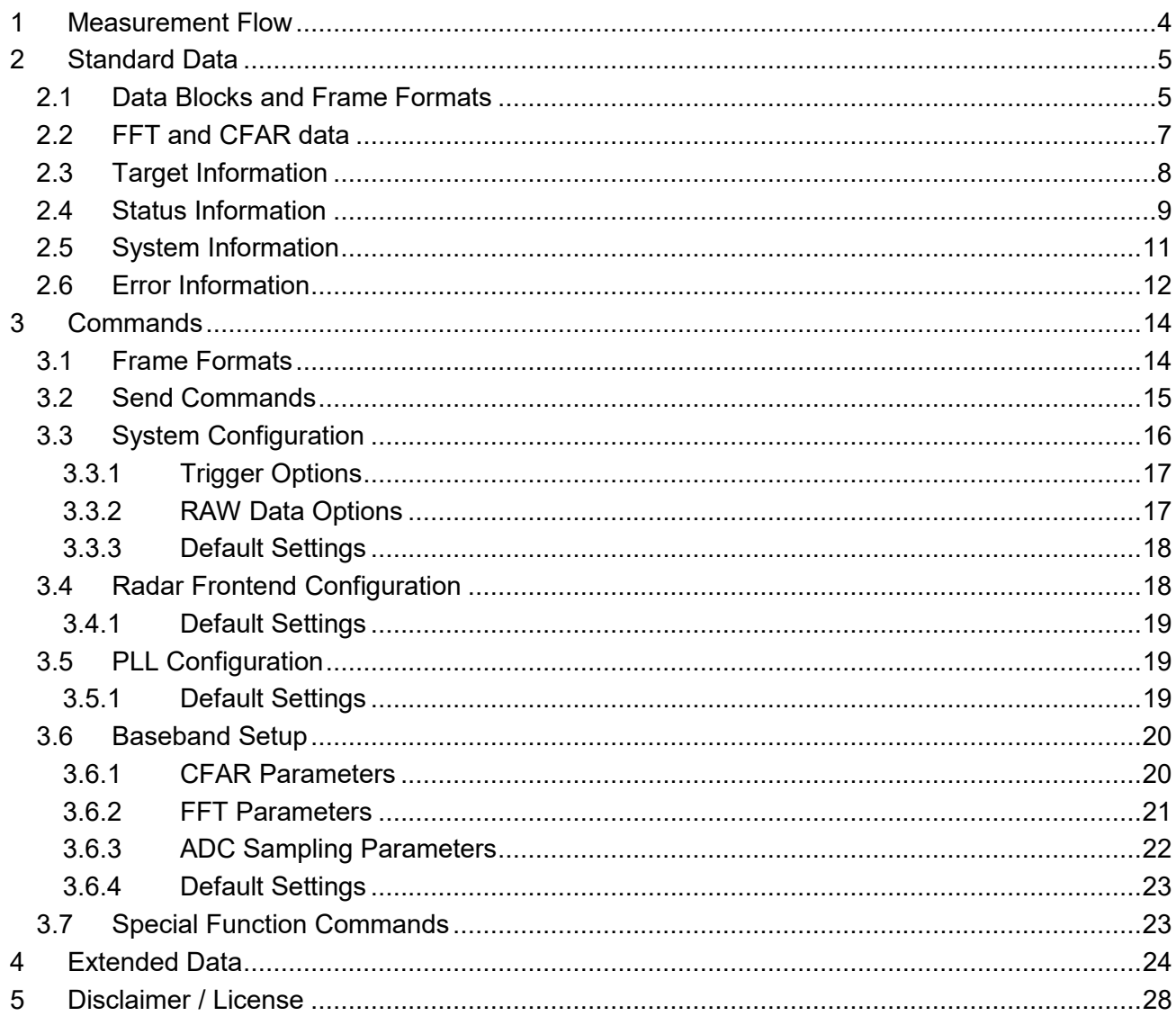

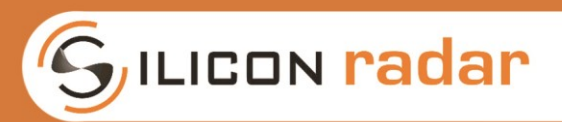

### **List of Figures**

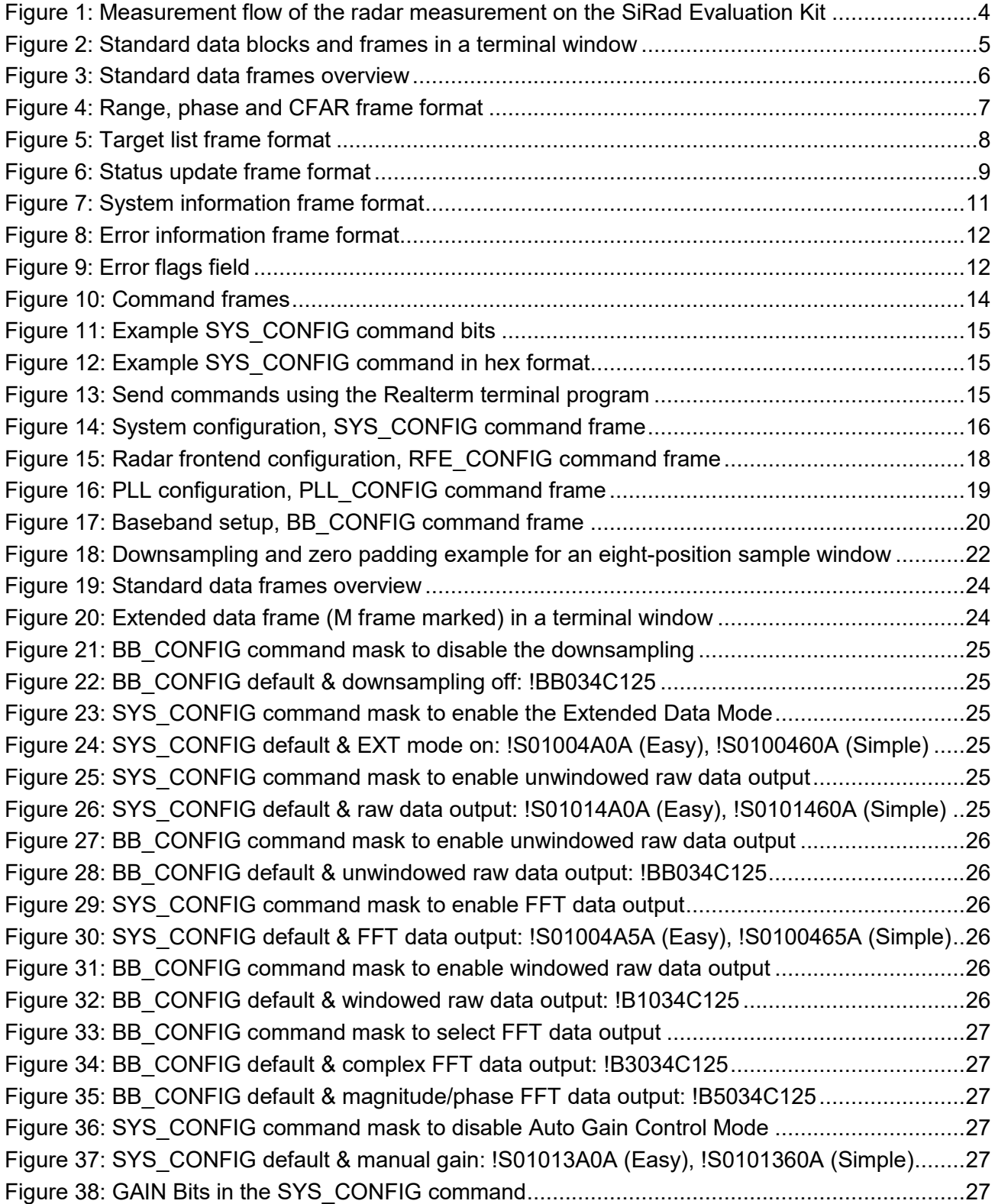

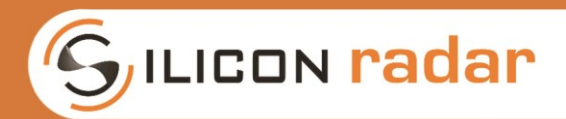

## <span id="page-4-0"></span>**1 Measurement Flow**

This section describes the measurement flow of the SiRad Easy® and the SiRad Simple® Evaluation Kit with its parameters. The measurement parameters as well as the kind and amount of transmitted data can be adapted using the Evaluation Kit communication protocol described in the following sections.

The signal flow of the radar measurement is shown in [Figure 1.](#page-4-1) Each measurement cycle is initiated by either an internal 'Self-Trigger' (int) or an external 'Manual Trigger' (ext). Continuous measurements can be triggered with a certain trigger frequency (freq).

Once a trigger is received, the PLL is started that drives a frequency ramp from  $f_{Base}$  to ( $f_{Base}$  + BW) with the currently set base-frequency ( $f_{Base}$ ) and the currently set bandwidth (BW). The radar frontend starts its detection in the chosen frequency range.

The AD converter (ADC) begins processing the chosen number of data samples ( $n_{Smp}$ ) with a certain sample frequency ( $f_{Smp}$ ). The received data is amplified either by a manually set gain value (once) or by a continuously recalculated automatically acquired gain value (cont.), further named Auto Gain Control (AGC) Mode. If set, a DC cancellation is done.

The current measurement is repeated n times (for a number of  $n<sub>Ramps</sub>$  frequency ramps) and summed up internally. When downsampling is active (with a certain downsampling number  $n_{\text{Down}}$ ). each  $n_{\text{Down}}$  ramps are averaged. The downsampled sums of the ramp measurements are then divided by the number of ramps  $n_{Ramps}$ .

The downsampled data is processed by a window function and then transformed by an FFT with  $n_{FFT}$  points. The magnitude, phase and other information is extracted from the FFT output for the target list. The targets are detected by the CFAR operator with its parameters CFsize, CFguard and CFthres that is applied to the FFT output. A target list is then created from the CFAR output and the data extracted from the FFT output.

All data is always transferred immediately after a measurement took place.

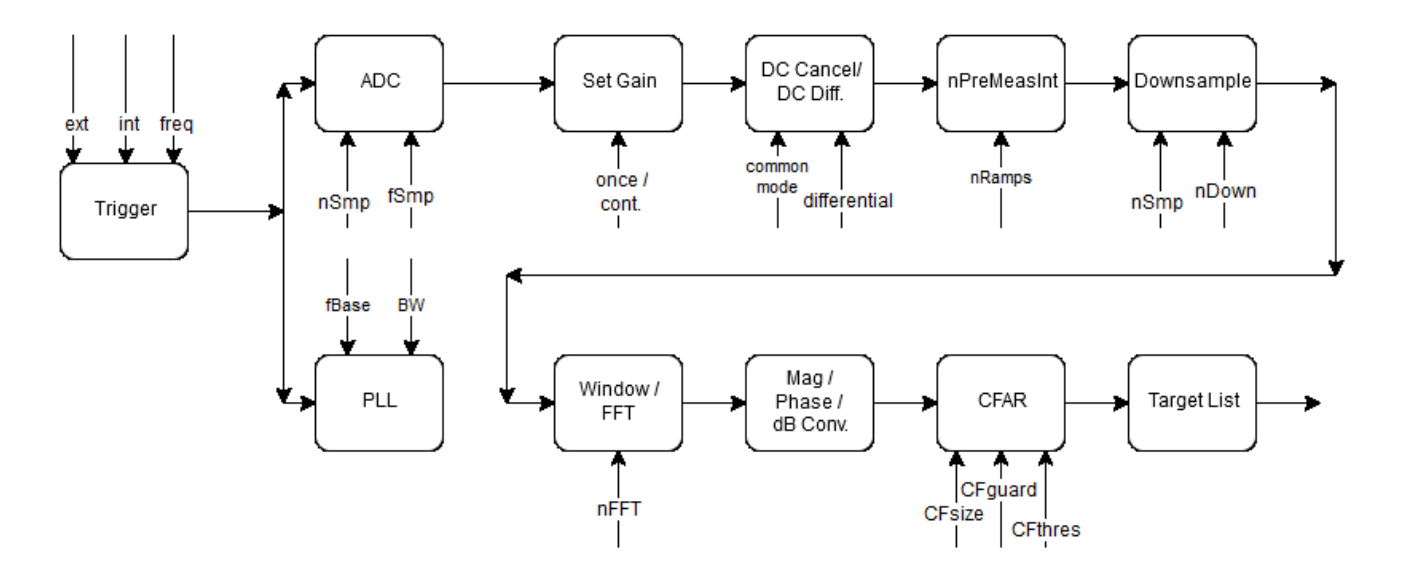

<span id="page-4-1"></span>**Figure 1: Measurement flow of the radar measurement on the SiRad Evaluation Kit** 

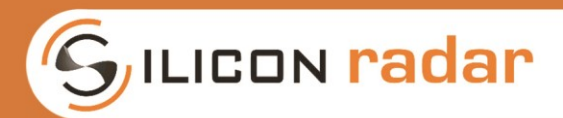

## <span id="page-5-0"></span>**2 Standard Data**

The SiRad Easy® and the SiRad Simple® Evaluation Kit communicates via UART. The UART protocol is (extended) ASCII based and includes standard data (explained in this section), commands (explained in Section [3\)](#page-13-0) and extended data (explained in Section [4\)](#page-24-0) – including raw data output.

The standard data communication is used by the Silicon Radar WebGUI. The command frames are only partly used by the Silicon Radar WebGUI. The extended data communication is not supported by the Silicon Radar WebGUI.

### <span id="page-5-1"></span>**2.1 Data Blocks and Frame Formats**

Once the Evaluation Kit is plugged in, it begins sending standard data. The standard data is transmitted in blocks of different data frames that are tied together in a single transmission, as highlighted in [Figure 2.](#page-5-2) In the figure, two data blocks are marked red. Each data block ends with ASCII value 32 (' ', space) as stop marker and can contain multiple data frames of different size.

In the example in [Figure 2,](#page-5-2) the data blocks contain 5 data frames each. One data frame in the upper block is marked blue. Each data frame starts with ASCII value 33 ('!') as start marker and ends with two ASCII command characters ('CR' and 'LF') as stop marker.

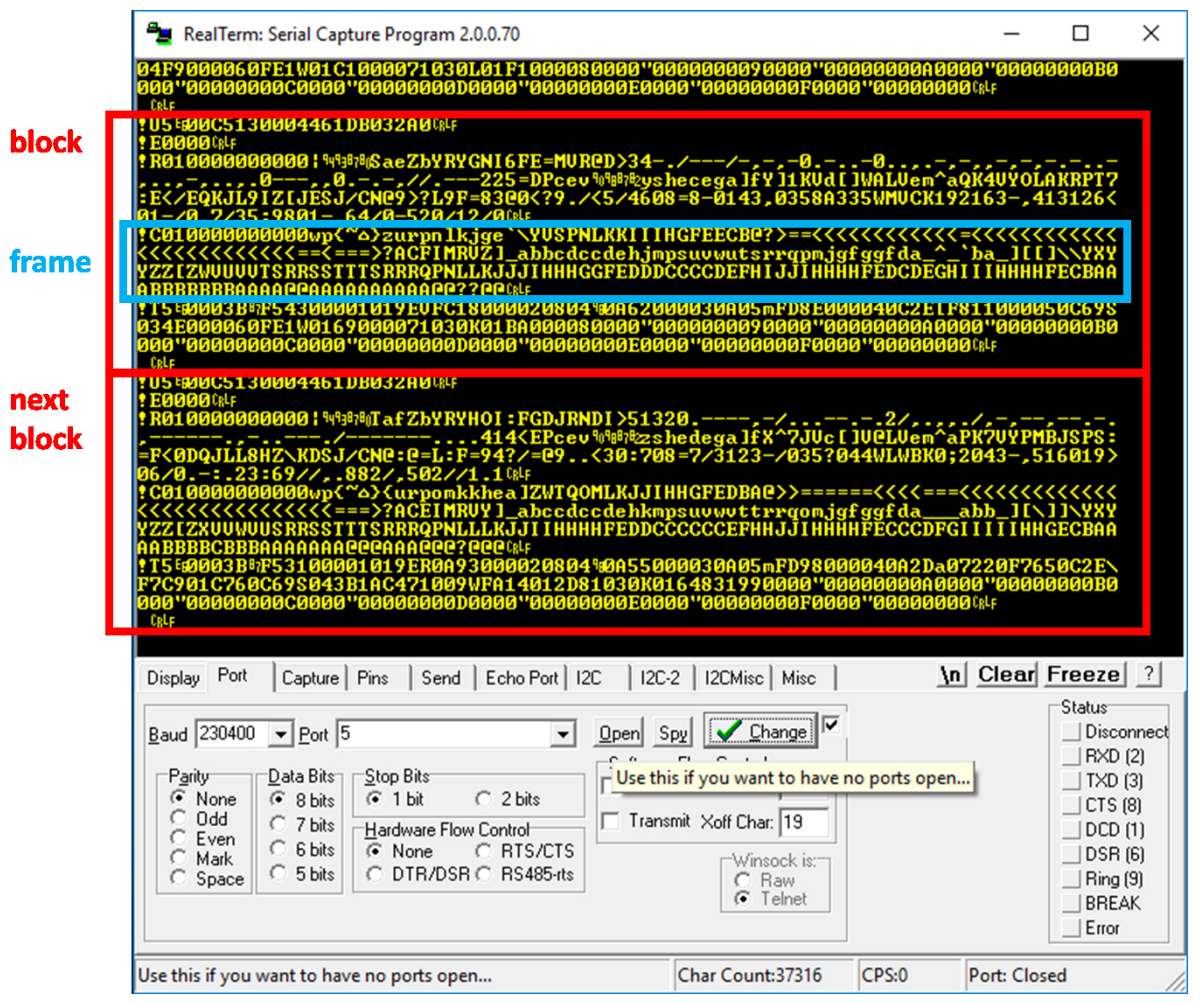

<span id="page-5-2"></span>**Figure 2: Standard data blocks and frames in a terminal window** 

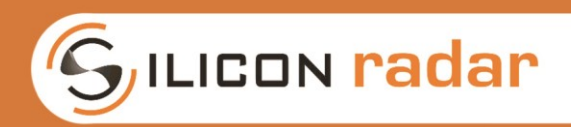

[Figure 3](#page-6-0) shows the supported standard data frames and [Table 1](#page-6-1) lists their purpose. The blue parts in [Figure 3](#page-6-0) indicate start and stop markers and the frame identifier, orange and green parts indicate data parts and grey parts indicate reserved parts that should not be used.

| <b>Standard data frames</b> |       |            |              |        |                                 |   |                            |                |                     |                     |                                       |                |                     |                               |              |                      |                               |              |                     |                             |           |                 |           |                       |                                          |                      |
|-----------------------------|-------|------------|--------------|--------|---------------------------------|---|----------------------------|----------------|---------------------|---------------------|---------------------------------------|----------------|---------------------|-------------------------------|--------------|----------------------|-------------------------------|--------------|---------------------|-----------------------------|-----------|-----------------|-----------|-----------------------|------------------------------------------|----------------------|
|                             |       |            |              |        |                                 |   |                            |                |                     |                     |                                       |                |                     |                               |              |                      |                               |              |                     |                             |           |                 |           |                       |                                          |                      |
| FFT and CFAR data           | Start | Identifier |              |        | Size n (4 Digits)               |   |                            |                | reserved (4 Digits) |                     |                                       |                | reserved (4 Digits) |                               |              |                      |                               |              | Data (n Digits)     |                             |           |                 | Stop Stop |                       |                                          |                      |
| Range frame                 |       | R.         |              |        |                                 |   |                            |                |                     |                     |                                       |                |                     |                               |              |                      |                               |              |                     |                             |           |                 |           |                       |                                          |                      |
| Phase frame                 |       | P          |              |        | <b>XXXX</b>                     |   |                            |                |                     |                     | <u>Tillik kekitab manakkaka lilik</u> |                |                     |                               | $\mathsf{C}$ | $\mathsf{C}$         | c                             | c            | $\mathsf{C}$        | $\mathsf{C}$                |           | $\mathsf{C}$    | CR.       | 1F                    |                                          |                      |
| <b>CFAR</b> frame           |       | C.         |              |        |                                 |   |                            |                |                     |                     |                                       |                |                     |                               |              |                      |                               |              |                     |                             |           |                 |           |                       |                                          |                      |
|                             |       |            |              |        |                                 |   |                            |                |                     |                     |                                       |                |                     |                               |              |                      |                               |              |                     |                             |           |                 |           |                       |                                          |                      |
|                             |       |            |              |        |                                 |   |                            |                |                     |                     |                                       |                |                     |                               | repeated 16x |                      |                               |              |                     |                             |           |                 |           |                       |                                          |                      |
| <b>Target information</b>   | Start | Identifier |              | Format | Gain                            |   | Target #                   |                |                     | Distance (4 Digits) |                                       | Mag            |                     | Phi (4 Digits)                |              |                      |                               |              | reserved (4 Digits) |                             |           | Stop Stop       |           |                       |                                          |                      |
| Target list frame           |       |            |              | X      | C                               |   | $\boldsymbol{\mathsf{x}}$  |                |                     | <b>XXXX</b>         |                                       | c.             |                     |                               | <b>XXXX</b>  |                      |                               |              |                     |                             |           | <b>CR</b>       | LF.       |                       |                                          |                      |
| <b>Status information</b>   | Start | Identifier |              | Format | Gain                            |   | <b>Accuracy (4 Digits)</b> |                |                     |                     | Max. range (4 Digits)                 |                |                     |                               |              | Ramp time (4 Digits) |                               |              |                     | <b>Bandwidth (4 Digits)</b> |           |                 |           | Time diff. (4 Digits) | Stop Stop                                |                      |
| Status update frame         |       | U          | $\mathsf{x}$ |        | c                               |   |                            | <b>x x x x</b> |                     |                     |                                       | <b>x</b> x x x |                     |                               | <b>XXXX</b>  |                      |                               |              |                     | <b>x x x x</b>              |           |                 |           | <b>x x x x</b>        | <b>CR</b>                                | LF.                  |
| <b>System information</b>   | Start | Identifier |              |        | Microcontroller UID (24 Digits) |   |                            |                |                     | reserved            |                                       |                |                     | <b>RFE MinFreq (5 Digits)</b> |              |                      | <b>RFE MaxFreq (5 Digits)</b> |              |                     |                             |           | Stop Stop       |           |                       |                                          |                      |
| System info frame           |       |            | $\mathsf{x}$ | X      | X                               | X |                            |                |                     | MWAMB               |                                       |                | <b>XXXXX</b>        |                               |              |                      |                               | <b>XXXXX</b> |                     |                             | <b>CR</b> | LF.             |           |                       |                                          |                      |
|                             |       |            |              |        |                                 |   |                            |                |                     |                     |                                       |                |                     |                               |              |                      |                               |              |                     |                             |           |                 |           |                       |                                          |                      |
| <b>Error information</b>    | Start | Identifier |              |        | Error flags (4 Digits)          |   | Stop Stop                  |                |                     |                     |                                       |                |                     |                               |              |                      |                               |              |                     |                             |           |                 |           |                       | Start Marker, Identifier and Stop Marker |                      |
| Error info frame            |       | E.         |              |        | <b>x</b> x x x                  |   | <b>CR</b>                  | LF.            |                     |                     |                                       |                |                     |                               |              |                      |                               |              | $\mathbf{x}$        | <b>Hex Digit</b>            |           |                 |           |                       |                                          | [0,1,2,,A,B,C,D,E,F] |
|                             |       |            |              |        |                                 |   |                            |                |                     |                     |                                       |                |                     |                               |              |                      |                               |              | $\mathsf{C}$        |                             |           | Ascii Character |           |                       | [decimal 34  255]                        |                      |

**Figure 3: Standard data frames overview** 

<span id="page-6-0"></span>There are several frame types that consist of multiple characters tied together to form a specific data packet, for example, a frame containing detected targets or a frame containing system information. Each frame type is recognized by a unique identifier (a letter) following the start marker of the frame, for example, the letter 'T' indicates a frame containing target data (the list of detected targets) or 'I' indicates a frame containing system information.

The frame types are of different size. The error frame (indicated by 'E'), for example, is very short – only 8 characters, including the start marker (1 character), identifier (1 character), error flags (4 characters), and the stop marker 'CR' + 'LF' (2 characters). The phase frame (indicated by 'P'), for example, is bigger and also of variable size, dependent on the chosen number of FFT points for the current measurement.

The characters are either interpreted as strings, HEX numbers (orange parts in [Figure 3\)](#page-6-0) or their decimal representations. ASCII values of up to value 255 (extended ASCII table) are used in the data parts (green in [Figure 3\)](#page-6-0) of the frames. Please read the following sections about how to interpret the transmitted characters in certain frames.

<span id="page-6-1"></span>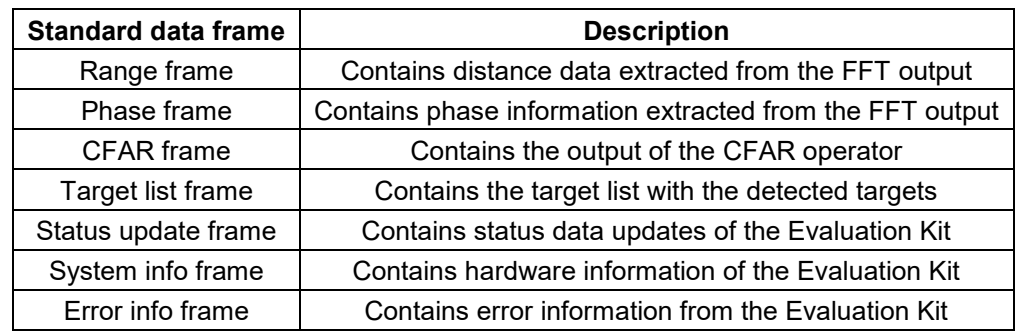

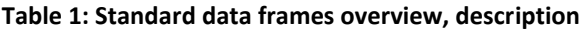

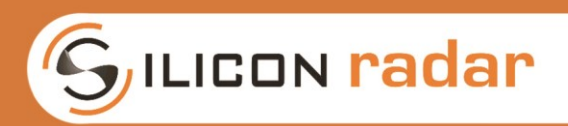

## <span id="page-7-0"></span>**2.2 FFT and CFAR data**

The **range frame** contains the magnitude output of the FFT and the **phase frame** contains the argument of the FFT. The **CFAR frame** contains the output of the CFAR operator that is used to detect targets. The range frame, phase frame and CFAR frame share the same frame format, please see [Figure 4.](#page-7-1) The start and stop markers and frame identifiers are highlighted in blue, data parts in orange and green color.

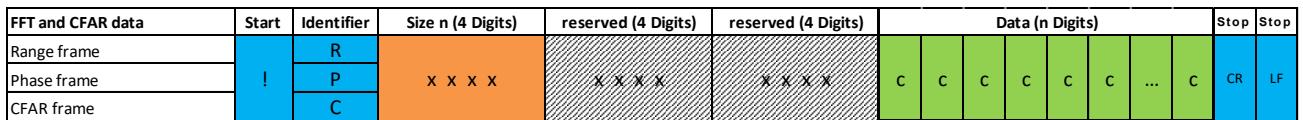

**Figure 4: Range, phase and CFAR frame format** 

<span id="page-7-1"></span>After the frame's start marker (1 character) and identifier 'R', 'P' or 'C' (1 character) follows a 4 character 'Size' field, which indicates the number of data points (characters) in the 'Data' field of the frame. There are two reserved fields of 4 characters size each between the 'Size' and the 'Data' field. The frame ends with the stop markers 'CR' + 'LF' (2 characters).

#### Size field

The 'Size' field is encoded as a 16 bit unsigned HEX number in 4 transmitted characters (marked with 4 'x' in [Figure 4\)](#page-7-1). The data is recognized as '0000' to 'FFFF' characters in the terminal output, and is interpreted as values between 0 and 65535, also see [Table 2.](#page-7-2) For example, 'Size' = 0200 is interpreted as 0x0200, which is 512 in decimal range.

Please note, that this field is dependent on the chosen FFT size. However, a certain FFT size will lead to a half of the size of the FFT in the 'Size' field only. The FFT output is mirrored along the magnitude axis, so both parts are added together before the transmission and the length of the transmitted data is only half of the FFT output.

<span id="page-7-2"></span>

| Field                          | Encoding                                             | <b>Example</b>                       | Interpretation                                             | <b>Allowed values</b>                                      |
|--------------------------------|------------------------------------------------------|--------------------------------------|------------------------------------------------------------|------------------------------------------------------------|
| Size                           | x - 16 bit unsigned HEX<br>between '0000' and 'FFFF' | $'0200' - 512$                       | 0 to 65535                                                 | $'0010'$ , $'0020'$ ,<br>'0040'. '0080'.<br>'0100', '0200' |
| Data<br>(range and CFAR frame) | c - characters between<br>decimal value 34 and 254   | letter $Z \rightarrow$<br>decimal 90 | $-140$ to $+80$ dB<br>in 220 steps                         | 34 to 254                                                  |
| Data<br>(phase frame)          | c - characters between<br>decimal value 34 and 254   | letter $Z \rightarrow$<br>decimal 90 | $-\pi$ to $+\pi$ rad<br>$(-180° to +180°)$<br>in 220 steps | 34 to 254                                                  |

**Table 2: Range, phase and CFAR frame - data encoding and interpretation** 

#### Data field

The 'Data' field contains either the FFT output's magnitude (distance) data, the argument (phase) data or the CFAR output data, depending on the frame type.

The range and CFAR frame 'Data' is transmitted as characters (marked with letters 'c' in [Figure 4\)](#page-7-1). The data is recognized as characters of decimal value 34 to 254 in the terminal output, and is interpreted as values between -140 and +80 dB in 220 steps of 1 dB, also see [Table 2.](#page-7-2) For example, 'Data' = 'Z' is decimal 90 and means -84 dB.

The phase frame 'Data' is transmitted as characters (marked with letters 'c' in [Figure 4\)](#page-7-1). The data is recognized as characters of decimal value 34 to 254 in the terminal output, and is interpreted as values between –π to +π in 220 steps, also see [Table 2.](#page-7-2) For example, 'Data' = 'Z' is decimal 90 and means -1.54 rad (which is -88.36°).

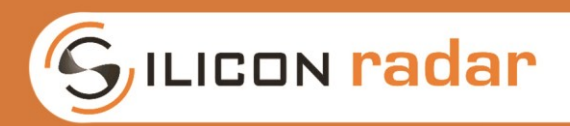

## <span id="page-8-0"></span>**2.3 Target Information**

The target list contains the targets recognized by the CFAR operator. A target is detected whenever the magnitude of the FFT exceeds the CFAR operator's threshold. The local maximum of that area is marked as a target. The target list's frame format is shown in [Figure 5.](#page-8-1)

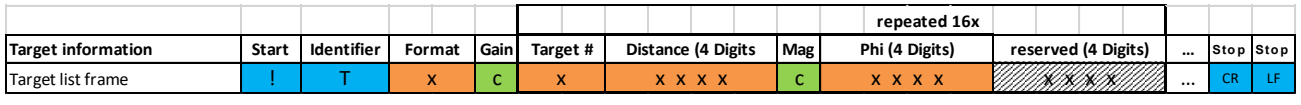

**Figure 5: Target list frame format** 

<span id="page-8-1"></span>The target list frame begins with the start marker (1 character) and the identifier 'T' (1 character) followed by the 'Format' field (1 character), which indicates the unit format of the values in the 'Distance' field, and a 'Gain' value (1 character) for the measurement. Then follows the target list with the target information, which is repeated 16 times (for 16 targets) and consists of a 'Target #' number (1 character), the 'Distance' to the target (4 characters), the 'Magnitude' or the signal strength of the target (1 character), the argument or 'Phase' information of the target (4 characters), and a reserved field (4 characters). The frame ends with the stop markers 'CR' + 'LF' (2 characters).

**Table 3: Target list frame - data encoding and interpretation of Format and Gain field**

<span id="page-8-2"></span>

| Field  | Encoding                                          | <b>Example</b>                       | Interpretation                     | <b>Allowed values</b> |
|--------|---------------------------------------------------|--------------------------------------|------------------------------------|-----------------------|
| Format | x - unsigned HEX number<br>between '0' and 'F'    | $F' - > 15$                          | 0 to 15                            | '5'                   |
| Gain   | c - character between<br>decimal value 34 and 254 | letter $Z \rightarrow$<br>decimal 90 | $-140$ to $+80$ dB<br>in 220 steps | 148, 161, 183,<br>196 |

#### Format field

The 'Format' field is encoded as an unsigned HEX number in 1 transmitted character (marked with an 'x' in [Figure 5\)](#page-8-1). The data is recognized as a '0' to 'F' character in the terminal output, and is interpreted as a value between 0 and 15, also see [Table 3.](#page-8-2) For example, 'Format' = 5 is interpreted as 0x5, which is 5 in decimal range. Please see [Table 4](#page-8-3) for the meaning of the values in the 'Format' field.

<span id="page-8-3"></span>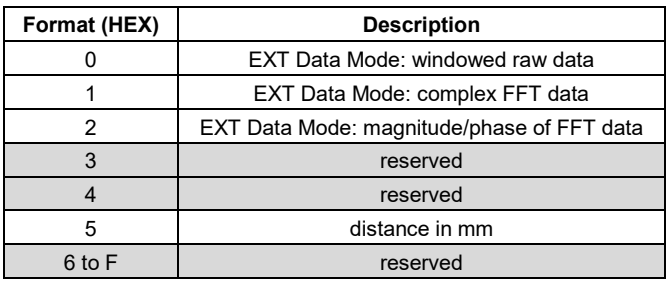

#### **Table 4: Target list frame - Format field**

#### <span id="page-8-4"></span>**Table 5: Target list frame - Gain field**

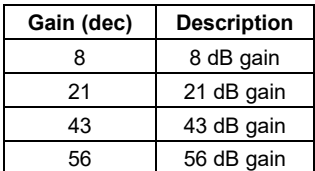

#### Gain field

The 'Gain' field is encoded as a character (marked with a 'c' in [Figure 5\)](#page-8-1) of decimal value 34 to 254, and is interpreted as a value between -140 and +80 dB in 220 steps of 1 dB, also see [Table 3.](#page-8-2) For example, 'Gain' = 'Z' is decimal 90 and means -84 dB. There are currently four fixed gain settings available that depend on the hardware version, see [Table 5.](#page-8-4)

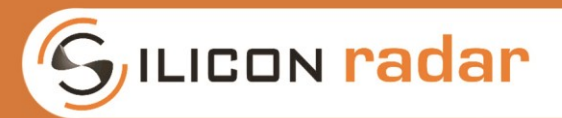

<span id="page-9-2"></span>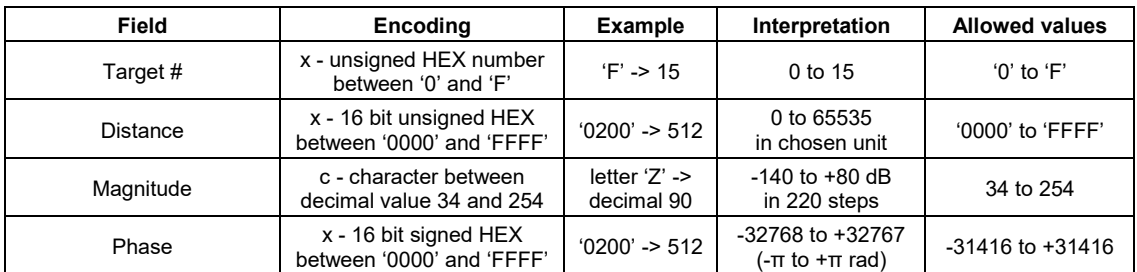

#### **Table 6: Target list frame - data encoding and interpretation of target list fields**

#### Target list

The target information is repeated 16 times in the target list. All 16 target information blocks are sent, regardless whether the target blocks are filled with detected targets or not. Empty target information blocks of the list are filled with zeros. Each target information block consists of the 'Target #', 'Distance', 'Magnitude', and 'Phase' fields.

#### Target field

The 'Target #' number field is encoded as an unsigned HEX number in 1 transmitted character (marked with an 'x' in [Figure 5](#page-8-1)). The data is recognized as a '0' to 'F' character in the terminal output, and is interpreted as a value between 0 and 15, also see [Table 6](#page-9-2). For example, 'Target #' = F is interpreted as 0xF, which is 15 in decimal range.

#### Distance field

The 'Distance' field is encoded as a 16 bit unsigned HEX number in 4 transmitted character (marked with 'x' in [Figure 5\)](#page-8-1). The data is recognized as '0000' to 'FFFF' characters in the terminal output, and is interpreted as values between 0 and 65535, also see [Table 6.](#page-9-2) For example, 'Distance' = 0200 is interpreted as 0x0200, which is 512 in decimal range. The unit of the distance is determined by the value in the 'Format' field.

#### Magnitude field

The 'Magnitude' field is encoded as a character (marked with a 'c' in [Figure 5\)](#page-8-1) of decimal value 34 to 254, and is interpreted as a value between -140 and +80 dB in 220 steps of 1 dB, also see [Table 6.](#page-9-2) For example, 'Magnitude' = 'Z' is decimal 90 and means -84 dB.

#### Phase field

The 'Phase' field is encoded as a 16 bit unsigned HEX number in 4 transmitted characters (marked with 'x' in [Figure 5](#page-8-1)). The data is recognized as '0000' to 'FFFF' characters in the terminal output, and is interpreted as values between -32768…+32767, also see [Table 6.](#page-9-2)

#### <span id="page-9-0"></span>**2.4 Status Information**

The status update frame in [Figure 6](#page-9-1) is a feedback of the current accuracy, range, ramp time, and ramp bandwidth and also returns the time since the last measurement.

<span id="page-9-1"></span>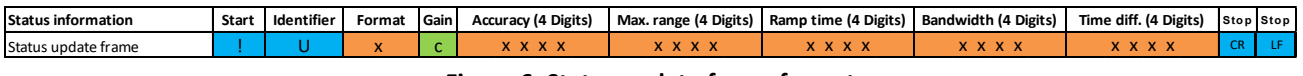

**Figure 6: Status update frame format** 

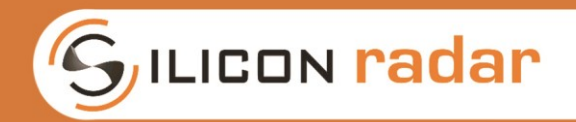

The status update frame begins with the start marker (1 character) and the identifier 'U' (1 character) followed by the 'Format' field (1 character), which indicates the unit format of the values in the 'Max. Range' field, and a 'Gain' value (1 character) for the last measurement. Then follows the 'Accuracy' field (4 characters) with the accuracy depending on the currently configured settings, the 'Max Range' field (4 characters) with the maximum detectable range with the current settings, the currently used 'Ramp time' (4 characters), the 'Bandwidth' field (4 characters), and the time passed since the last measurement in the 'Time diff.' field (4 characters). The frame ends with the stop markers 'CR' + 'LF' (2 characters).

<span id="page-10-0"></span>

| Field    | Encoding                                             | <b>Example</b>                | Interpretation                     | <b>Allowed values</b> |
|----------|------------------------------------------------------|-------------------------------|------------------------------------|-----------------------|
| Format   | x - unsigned HEX number<br>between '0' and 'F'       | $F \rightarrow 15$            | 0 to 15                            | '5'                   |
| Gain     | c - character between<br>decimal value 34 and 254    | letter $'7'$ -><br>decimal 90 | $-140$ to $+80$ dB<br>in 220 steps | 148, 161, 183,<br>196 |
| Accuracy | x - 16 bit unsigned HEX<br>between '0000' and 'FFFF' | $'0200' \rightarrow 512$      | 0 to 65535<br>(0 to 6553.5 mm)     | '0000' to 'FFFF'      |

**Table 7: Status update frame - data encoding and interpretation of Format, Gain, and Accuracy fields** 

#### Format field

The 'Format' field is encoded as an unsigned HEX number in 1 transmitted character (marked with an 'x' in [Figure 6](#page-9-1)). The data is recognized as a '0' to 'F' character in the terminal output, and is interpreted as a value between 0 and 15, also see [Table 7](#page-10-0). For example, 'Format' = 5 is interpreted as 0x5, which is 5 in decimal range. Please see [Table 4](#page-8-3) for the meaning of the values in the 'Format' field.

#### Gain field

The 'Gain' field is encoded as a character (marked with a 'c' in [Figure 6\)](#page-9-1) of decimal value 34 to 254, and is interpreted as a value between -140 and +80 dB in 220 steps of 1 dB, also see [Table 7.](#page-10-0) For example, 'Gain' = 'Z' is decimal 90 and means -84 dB. There are currently four fixed gain settings available that depend on the hardware version, see [Table 5.](#page-8-4)

#### Accuracy field

The 'Accuracy' field is encoded as a 16 bit unsigned HEX number in 4 transmitted characters (marked with 'x' in [Figure 6](#page-9-1)). The data is recognized as '0000' to 'FFFF' characters in the terminal output, and are interpreted as values between 0 to 65535, which are translated to an accuracy of 0 to 6553.5 mm with 0.1 mm resolution, also see [Table 7](#page-10-0). For example, 'Accuracy' = 0200 is interpreted as 0x0200, which is 512 in decimal range and translates to an accuracy of 51.2 mm.

<span id="page-10-1"></span>

| Field            | Encoding                                             | <b>Example</b>  | Interpretation                 | <b>Allowed values</b> |
|------------------|------------------------------------------------------|-----------------|--------------------------------|-----------------------|
| Max. Range       | x - 16 bit unsigned HEX<br>between '0000' and 'FFFF' | $'0200' - 512$  | 0 to 65535<br>in chosen unit   | '0000' to 'FFFF'      |
| Ramp time        | x - 16 bit unsigned HEX<br>between '0000' and 'FFFF' | $'0200' - 512$  | 0 to 65535<br>in us            | '0000' to 'FFFF'      |
| <b>Bandwidth</b> | x - 16 bit unsigned HEX<br>between '0000' and 'FFFF' | $'0200'$ -> 512 | 0 to 65535<br>in MHz           | '0000' to 'FFFF'      |
| Time diff.       | x - 16 bit unsigned HEX<br>between '0000' and 'FFFF' | $'0200' - 512$  | 0 to 65535<br>(0 to 0.65535 s) | '0000' to 'FFFF'      |

**Table 8: Status update frame - data encoding and interpretation of Max. range, Ramp time, Bandwidth, and Time diff. fields** 

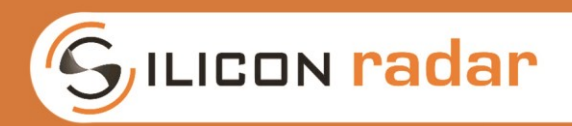

#### Max. Range field

The 'Max. Range' field is encoded as a 16 bit unsigned HEX number in 4 transmitted characters (marked with 'x' in [Figure 6](#page-9-1)). The data is recognized as '0000' to 'FFFF' characters in the terminal output, and are interpreted as values between 0 and 65535 in the chosen distance unit, also see [Table 8](#page-10-1). For example, 'Max. Range' = 0200 is interpreted as 0x0200, which is 512 in decimal range. The unit of the distance is determined by the value in the 'Format' field.

#### Ramp time field

The 'Ramp time' field is encoded as a 16 bit unsigned HEX number in 4 transmitted characters (marked with 'x' in [Figure 6](#page-9-1)). The data is recognized as '0000' to 'FFFF' characters in the terminal output, and are interpreted as values between 0 to 65535 in us, also see [Table 8](#page-10-1) For example, 'Ramp time' = 0200 is interpreted as 0x0200, which is 512 in decimal range.

#### Bandwidth field

The 'Bandwidth' field is encoded as a 16 bit unsigned HEX number in 4 transmitted characters (marked with 'x' in [Figure 6](#page-9-1)). The data is recognized as '0000' to 'FFFF' characters in the terminal output, and are interpreted as values between 0 and 65535 in MHz, also see [Table 8.](#page-10-1) For example, 'Bandwidth' = 0200 is interpreted as 0x0200, which is 512 in decimal range.

#### Time diff. field

The 'Time diff.' field is encoded as a 16 bit unsigned HEX number in 4 transmitted characters (marked with 'x' in [Figure 6](#page-9-1)). The data is recognized as '0000' to 'FFFF' characters in the terminal output, and are interpreted as values between 0 to 65535, which translates to 0 to 0.65535 seconds in 10 ms steps, also see [Table 8.](#page-10-1) For example, 'Time diff.' = 0200 is interpreted as 0x0200, which is 512 in decimal range. The counter runs at 100 kHz and is configured as an overflowing 16-bit counter. Each tick lasts 10 ms and the counter overflows at 0.65535 seconds. Therefore, the minimum unambiguous measurement frequency is 1.5 Hz.

#### <span id="page-11-0"></span>**2.5 System Information**

The system info frame is used to uniquely identify different SiRad Easy<sup>®</sup> or SiRad Simple<sup>®</sup> Evaluation Kits and to return radar frontend information, see [Figure 7.](#page-11-1)

<span id="page-11-1"></span>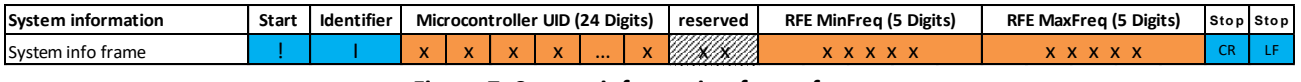

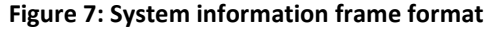

After the start marker (1 character) and the identifier 'I' (1 character) follows the 'UID' field (24 characters), which carries the UID of the microcontroller on the Evaluation Kit. Afterwards, there is a 2 characters long reserved field then follow two 5 characters long fields, which contain the minimum and maximum frequencies of the Evaluation Kit's radar frontend. The frame ends with the stop markers 'CR' + 'LF' (2 characters).

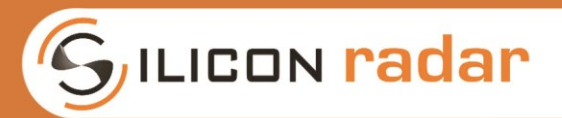

<span id="page-12-3"></span>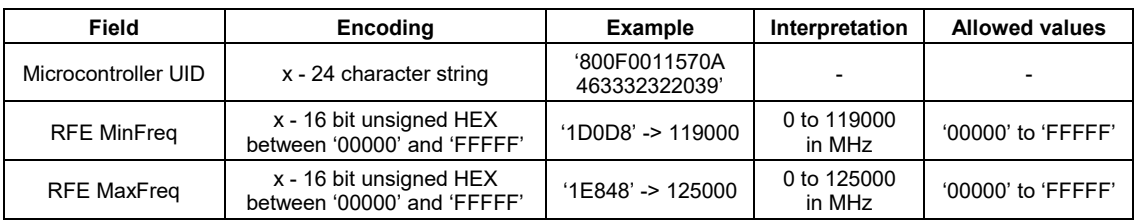

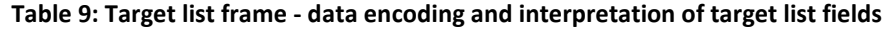

#### Microcontroller UID field

The 'Microcontroller UID' field is a unique 24 characters long unsigned HEX string (marked with 'x' in [Figure 7\)](#page-11-1), also see [Table 9.](#page-12-3)

#### RFE MinFreq field

The 'RFE MinFreq' field is encoded as a 20 bit unsigned HEX number in 5 transmitted characters (marked with 'x' in [Figure 7](#page-11-1)). The data is recognized as '00000' to 'FFFFF' characters in the terminal output, and are interpreted as values between 0 and 1048575 in MHz, also see [Table 9.](#page-12-3) For example, 'RFE MinFreq' = 1D0D8 is interpreted as 0x1D0D8, which is 119000 in decimal range.

#### RFE MaxFreq field

The 'RFE MaxFreq' field is encoded as a 20 bit unsigned HEX number in 5 transmitted characters (marked with 'x' in [Figure 7\)](#page-11-1). The data is recognized as '00000' to 'FFFFF' characters in the terminal output, and are interpreted as values between 0 and 1048575 in MHz, also see [Table 9.](#page-12-3) For example, 'RFE MaxFreq' = 1E848 is interpreted as 0x1E848, which is 125000 in decimal range.

#### <span id="page-12-0"></span>**2.6 Error Information**

The error info frame includes error bits that may be raised during the signal processing of the radar data, see [Figure 8.](#page-12-1)

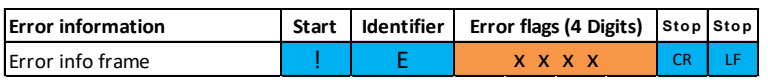

**Figure 8: Error information frame format** 

<span id="page-12-1"></span>The error info frame begins with the start marker (1 character) and the identifier 'E' (1 character) followed by the 'Error flags' field (4 characters), which is zero when no errors have been detected. The frame ends with the stop markers 'CR' + 'LF' (2 characters).

#### Error flags field

The 'Error flags' field is encoded as a 2 byte unsigned HEX number in 4 transmitted characters (marked with 'x' in [Figure 8\)](#page-12-1). [Figure 9](#page-12-2) shows the error bits in the 'Error flags' field.

<span id="page-12-2"></span>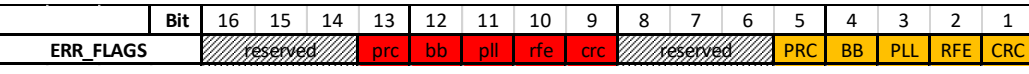

**Figure 9: Error flags field** 

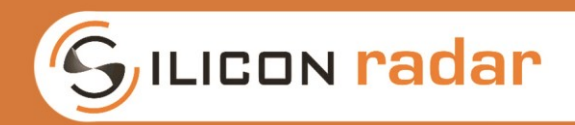

There are error bits that indicate temporary and persistent errors. Temporary error bits are highlighted in yellow, persistent errors bits in red. Their meaning is explained below.

Persistent error bits:

- prc: persistent errors in the signal processing will be indicated by this bit
- bb: persistent baseband processing errors will be indicated with this bit
- pll: persistent PLL configuration errors are indicated
- rfe: persistent radar frontend configuration errors are indicated by this bit
- crc: persistent errors in the UART transmission CRC checksum are indicated by this bit

Temporary error bits:

- PRC: temporary errors in the signal processing will be indicated by this bit
- BB: temporary baseband processing errors will be indicated with this bit
- PLL: temporary PLL configuration errors are indicated
- RFE: temporary radar frontend configuration errors are indicated by this bit
- CRC: temporary errors in the UART transmission CRC checksum are indicated by this bit

<span id="page-13-0"></span>Temporary errors are errors that are raised during processing but do not last longer than 3 times checking them. The temporary error flags are removed automatically when they disappear. Persistent errors are errors that last longer than 3 times checking them and must be removed manually using the commands in Section [3.](#page-14-0)

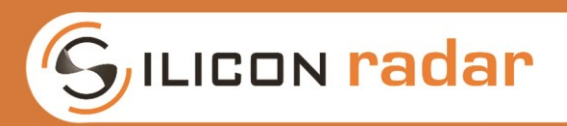

## <span id="page-14-0"></span>**3 Commands**

### <span id="page-14-1"></span>**3.1 Frame Formats**

The command frames are only partly used by the Silicon Radar WebGUI. Each command frame starts with ASCII value 33 ('!') as start marker and ends with two ASCII command characters ('CR' and 'LF') as stop marker.

| <b>Start</b> | <b>Identifier</b>              |           |                            |              |  |                                                                                       |                                    |                 |           |                  |                                                                                       |
|--------------|--------------------------------|-----------|----------------------------|--------------|--|---------------------------------------------------------------------------------------|------------------------------------|-----------------|-----------|------------------|---------------------------------------------------------------------------------------|
|              | S                              |           |                            |              |  |                                                                                       |                                    |                 |           |                  |                                                                                       |
|              | F                              |           |                            |              |  |                                                                                       |                                    |                 |           |                  |                                                                                       |
|              | P                              |           |                            |              |  |                                                                                       |                                    |                 |           |                  |                                                                                       |
|              | B                              |           |                            |              |  |                                                                                       |                                    |                 |           |                  |                                                                                       |
|              |                                |           |                            |              |  |                                                                                       |                                    |                 |           |                  |                                                                                       |
| <b>Start</b> |                                |           |                            |              |  |                                                                                       |                                    |                 |           |                  |                                                                                       |
|              |                                |           |                            |              |  |                                                                                       |                                    |                 |           |                  |                                                                                       |
|              |                                |           |                            |              |  |                                                                                       |                                    |                 |           |                  |                                                                                       |
|              | К                              |           |                            |              |  |                                                                                       |                                    |                 |           |                  |                                                                                       |
|              |                                |           |                            |              |  |                                                                                       |                                    |                 |           |                  |                                                                                       |
|              | M                              |           |                            | $\mathsf{x}$ |  |                                                                                       |                                    |                 |           |                  |                                                                                       |
|              | N                              |           |                            | c            |  |                                                                                       |                                    |                 |           |                  |                                                                                       |
|              | Send Pre-Trigger+Trigger (L+M) | <b>CR</b> | Identifier Stop Stop<br>LF |              |  | <b>SYS CONFIG</b><br><b>RFE CONFIG</b><br>PLL CONFIG<br><b>BB CONFIG</b><br>Hex Digit | <b>Command settings (8 Digits)</b> | Ascii Character | <b>CR</b> | Stop Stop<br>LF. | Start Marker, Identifier and Stop Marker<br>[0,1,2,,A,B,C,D,E,F]<br>[decimal 34  255] |

**Figure 10: Command frames** 

<span id="page-14-2"></span>The command frames are used to transmit configuration data to the Evaluation Kit. Different commands are used to configure several functionalities. [Figure 10](#page-14-2) shows the available command frames and [Table 10](#page-14-3) lists their purpose. The blue parts in [Figure 10](#page-14-2) indicate start and stop markers, orange parts indicate data parts. The commands are further explained in the subsections below.

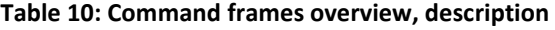

<span id="page-14-3"></span>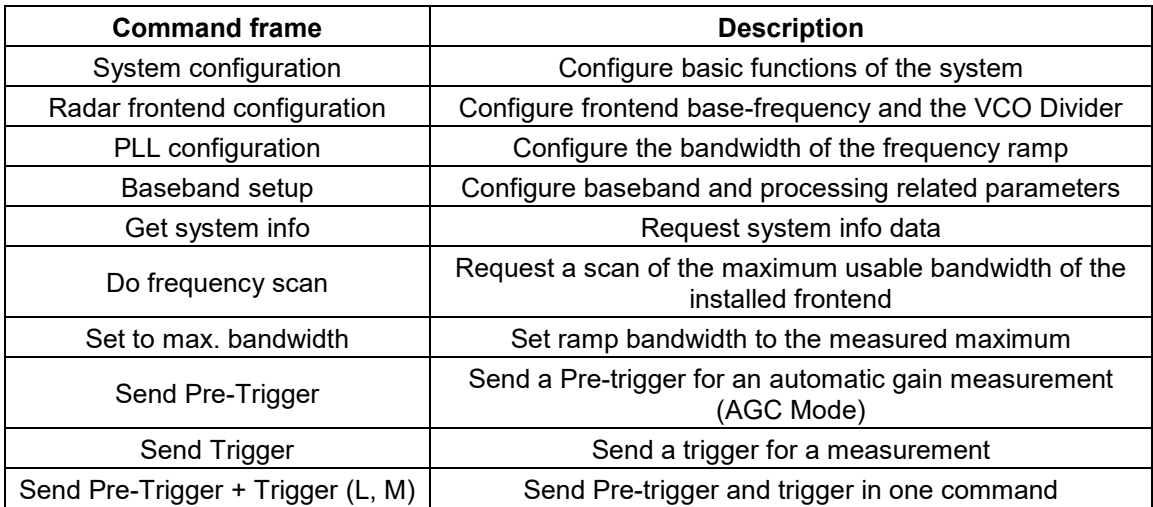

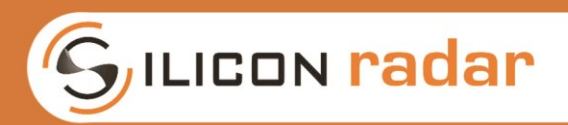

### <span id="page-15-0"></span>**3.2 Send Commands**

You can use a terminal program to send the command strings as, for example, shown in [Figure 13](#page-15-3) with the Realterm terminal program. Calculate the command string by converting the command bits, an example is shown in [Figure 11,](#page-15-1) into hex format, shown in [Figure 12.](#page-15-2) Use zeros for any RESERVED fields.

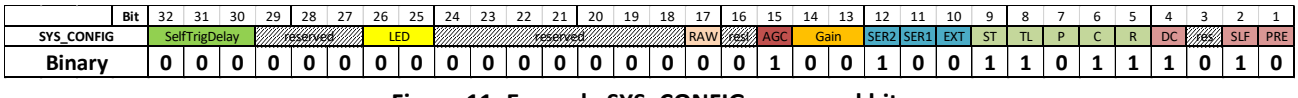

**Figure 11: Example SYS\_CONFIG command bits** 

<span id="page-15-2"></span><span id="page-15-1"></span>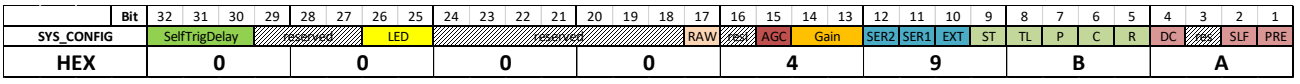

**Figure 12: Example SYS\_CONFIG command in hex format** 

Add the start marker '!' and the frame identifier (for example, S, F, P, or B) to the front of the hex command to form the command string. In case of the special function commands just use the start marker '!' and the command identifier (for example, I, J, K, L, M, or N) as the command string. In case of the example in [Figure 12,](#page-15-2) you would get the command string

#### !S000049BA

In case of a special function command, it could look like this

#### !M

Paste the command string into one of the send fields like shown in [Figure 13,](#page-15-3) activate CR and LF to let Realterm add the stop markers to the string automatically, and then click 'Send ASCII'.

| RealTerm: Serial Capture Program 2.0.0.70                                | 7/-FDED/0212/-FF1A/0286/0172/0020/0147/-FF22/-FF7E/0084/-FF15/01C0/000D/0168/012                                                                               |                 |                                    |
|--------------------------------------------------------------------------|----------------------------------------------------------------------------------------------------|-----------------|------------------------------------|
|                                                                          | B/0028/000E/0053/008E/0071/00ED/-FFC8/0072/-FFFB/0014/00C2/0087/00D8/0214/-FEEC/                                                                               |                 |                                    |
|                                                                          | -FE8C/-FFA9/8016/-FF63/015A/80E9/805D/01BA/-FE99/8098/-FEC5/-FF13/805B/-FF0<br>/016F/007C/007B/0138/-FF34/0033/-FF67/-FF4E/0087/-FF6A/0126/-FFFE/00E4/0095/006 |                 |                                    |
|                                                                          | 20/-FF54/0069/-FF87/-FF4E/00B2/-FF59/01AC/0112/005C/021B/-FE57/0099/-FECA/-F<br>/=FF6F/8198/817A/-FFCE/8289/-FDEA/8839/-FEED/-FFE4/8882/-FF7D/8138/818E/       |                 |                                    |
|                                                                          | /-FECB/0024/-FF1C/-FF30/0023/-FEC7/0155/0013/008D/00F7/-FF79/0071/-FF1                                                                                         |                 |                                    |
|                                                                          | ノーアアDRノの158ノの11 ワノーアアアア<br>1フノードド2DノードドRA<br>06/0002/0237/-FEFB/0170/-F<br>/-FFA2/81B7/-FEC9/8881/8826/-FF9B/816F/81                                           |                 |                                    |
|                                                                          | 2BZ-FER2Z008AZ-FEREZ0016Z-FF13<br>/-FF4B/0075/-FFB6/00BC/-FFAE/0131/-FF22/01                                                                                   |                 |                                    |
|                                                                          | 2/-PFE9/00C7/-FEFE/00BE/-FE74/-FFBC/-FF28/-FED3/00AA/-FFD4/0080/<br>-FEDF/00A8/-FE9E/-FF9C/-FFB9/-FF7A/0057/0055/-FFE7/011E/-FEC7/0086/-FEE8/00                |                 |                                    |
|                                                                          |                                                                                                    |                 |                                    |
|                                                                          |                                                                                                    |                 |                                    |
|                                                                          | M8488/083E/0838/08D8/-FFA5/0138/0155/0168/0874/08CE/0833/08BB/0881/0060/-FF60/08<br>E/00FB/-FFSF/0075/004B/00BB/-FFC2/00BBX-FED9/00EB/000C/011F/003E           |                 |                                    |
|                                                                          |                                                                                                    |                 |                                    |
| Capture   Pine                                                           | Echo Port   I2C<br>12C-2   12CMmc   Misc<br>bend                                                                                                    | In Clear Freeze |                                    |
|                                                                          | EOL<br><b>Vn</b>                                                                                                    |                 | Status                             |
|                                                                          | $\sqrt{4}$ +CR<br>Send Numbers<br>Send ASCII<br>Before                                                                                                    |                 |                                    |
|                                                                          | $+LF$<br>$A$ fter                                                                                                    |                 | FDD 121                            |
|                                                                          | $+CR$<br>Send Nymbers<br>Send ASCII<br>$+LF$                                                                                                    |                 | $ T \times D$ [3]<br> CTS 8        |
| 0 CLF Repeats 1 :                                                        | SMBUS 8<br>$-\frac{1}{2}$<br>$+CIC$<br>Strip Spaces<br>Literal                                                                                                 |                 | DCD (1)                            |
|                                                                          |                                                                                                    |                 | DSR (6)                            |
|                                                                          | Delays 0<br>$=$<br>$\Rightarrow$<br>Send File<br>$\cdot$<br>X Stop<br>$_{\rm stat}$                                                                            |                 | Fing [9]                           |
| Display   Port<br>1S00113A0A<br>Dump File to Port<br>c: \temp\capture.bt | $\Rightarrow$<br> 0<br>Repeats 1<br>۰                                                                                                    |                 | Disconnect<br><b>BREAK</b><br>Emor |

<span id="page-15-3"></span>**Figure 13: Send commands using the Realterm terminal program** 

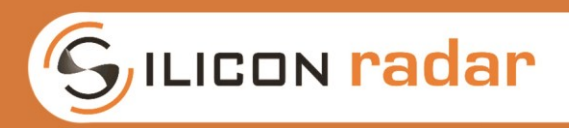

## <span id="page-16-0"></span>**3.3 System Configuration**

The system configuration command in [Figure 14](#page-16-1) is used to configure basic functions of the system, such as the triggering, frontend type, LED, data output interface, gain, DC cancellation and data output modes.

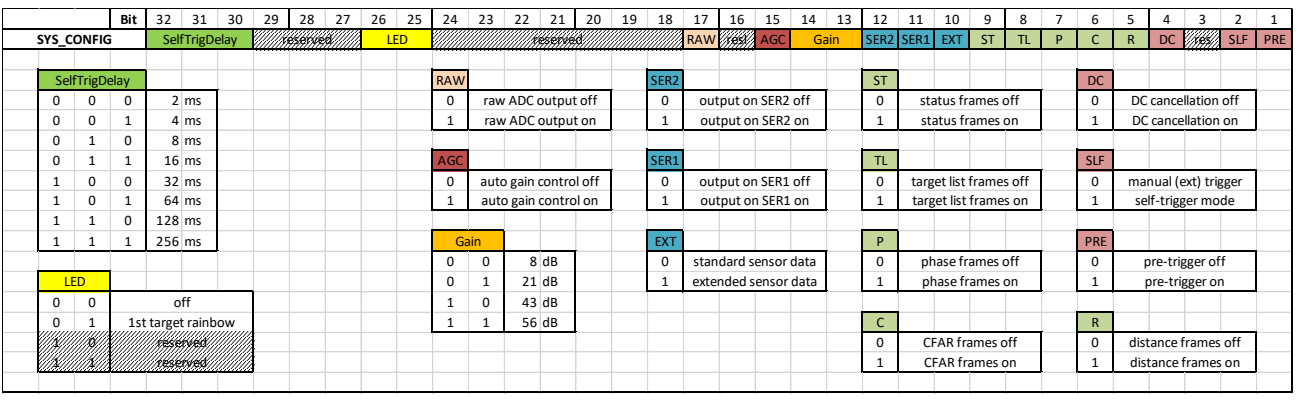

**Figure 14: System configuration, SYS\_CONFIG command frame** 

#### <span id="page-16-1"></span>LED (2 bit) - LED operation (Supported by WebGUI)

Selects the behavior of the onboard LED. The LED is switched off when disabled. When enabled to 1<sup>st</sup> target rainbow, the LED displays the distance of the first recognized target as a color from blue (far) over green (medium range) to red (close). The current maximum range is used as a reference.

#### AGC (1 bit) - Auto Gain Control (Supported by WebGUI)

Activates the Auto Gain Control (AGC) Mode when enabled. Overrides the manual settings in the 'Gain' field. The AGC Mode uses 2 ramps at the beginning of the measurement phase or the pretrigger phase for the gain measurement (depending on whether 'Pre-trigger' is switched on). Also see the next section about the triggering options.

#### Gain (2 bit) - Manual Gain Control (Supported by WebGUI)

Select the gain manually between 4 modes. This bit is overridden by the AGC bit, which enables the Auto Gain Control (AGC) Mode.

#### SER1 / SER2 (1 bit each) - Output Interface (Supported by WebGUI)

Use these bits to choose the UART output interface of the Evaluation Kit. Configuration data can be fed to the Evaluation Kit using both UARTs at any time. Select SER1 for the WiFi connection of the SiRad Easy® and SER2 for the USB connection of the SiRad Easy®. Select SER1 for any output interface (UART-USB or WiFi) of the SiRad Simple®.

#### DC (1 bit) - DC Cancellation (Supported by WebGUI)

Activates de-trending and static offset compensation in the digital domain.

#### ST, TL, P, C, R (1 bit, each) - Data Frames (Supported by WebGUI)

Enables or disables the status update frame (ST), target list frame (TL), phase frame (P), CFAR frame (C), and/or the range frame (R). When these bits are enabled, the according frame will be output after each measurement. Use these bits to switch the transmission of these frames on or off. The transmission of the frames can also be switched on or off separately in the Silicon Radar WebGUI. **Switching unnecessary frames off can increase the update rate of the Evaluation Kit significantly.**

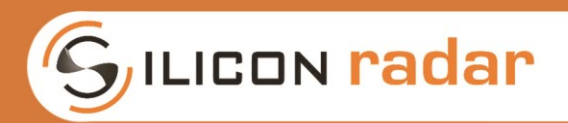

#### *3.3.1 Trigger Options*

<span id="page-17-0"></span>The measurement is divided into two parts: pre-measurement and measurement. The pre-phase is used to figure out the optimal gain setting of the system without saturation. It uses two frequency ramps to do that. After the pre-measurement phase the actual measurement is started and consists of a pre-defined number of frequency ramps. The measurement can be triggered either manually (externally) via the external trigger line, a command frame or internally via a timer (self-trigger).

#### PRE (1 bit) - Pre-trigger (Supported by WebGUI)

When using the external trigger options, a pre-trigger can be used to measure saturation and do the gain settings. When this bit is enabled, the system waits for 10 ms for the main trigger. If the main trigger does not occur within this time, the system will go back to sleep mode. The pre-trigger option can be useful to synchronize a number of SiRad Easy® or SiRad Simple® Evaluation Kits and start their measurements simultaneously or at a defined time.

#### SLF (1 bit) - Manual trigger or Self-trigger (Supported by WebGUI)

When this bit is disabled, the system enters deep sleep mode after transmitting data and waits for an external trigger (Manual Trigger Mode). This is useful to minimize power consumption of the system when using longer measurement intervals.

When this bit is enabled, the Evaluation Kit triggers each measurement with an internal timer after 100 ms (Self-Trigger Mode). 'Pre-trigger' and 'Manual Trigger' are overridden with this bit.

#### SelfTrigDelay (3 bit) – Self-Trigger Delay (Supported by WebGUI)

Sets a delay time between self-trigger events.

#### *3.3.2 RAW Data Options*

<span id="page-17-1"></span>The Extended Data Mode has to be activated to enable raw data output. This is done by setting the EXT bit in the SYS CONFIG command frame. Further, you have to choose the kind of raw data you want to transmit by enabling or disabling the RAW bit and by setting the desired output format in the 'Format' field of the BB\_CONFIG frame.

#### EXT (1 bit) - Extended Data (Supported by WebGUI)

When enabled, this bit activates the Extended Data Mode for the FFT data, CFAR data and target information, and also enables raw data output. In the Extended Data Mode, signed and unsigned data is transmitted in 16-bit HEX numbers in linear scale. The extended data frames are described in Section [4.](#page-24-0) The extended data communication is not supported by the Silicon Radar WebGUI.

#### RAW (1 bit)

When enabled, pure raw data is transmitted from the ADC without any preprocessing. When disabled, the raw data is processed by a window function before transmission. You have to set the RAW bit together with the according setting in the 'Format' field of the BB\_CONFIG command frame.

If the RAW bit is enabled, you also have to set the 'mm' option in the 'Format' field of the BB CONFIG command frame.

If the RAW bit is disabled, you also have to set the raw A/D option in the 'Format' field of the BB CONFIG command frame.

The raw data is transmitted after a complete measurement cycle. If more than one ramp is captured, they are summed up first and then transmitted.

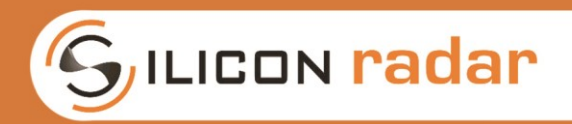

#### *3.3.3 Default Settings*

<span id="page-18-0"></span>Below you can find the default settings of the WebGUI for the SYS\_CONFIG command frame to speed up your development by simple copy and paste into your favorite terminal program.

#### **WebGUI Default Setting (SiRad Easy® with 24 GHz frontend):**

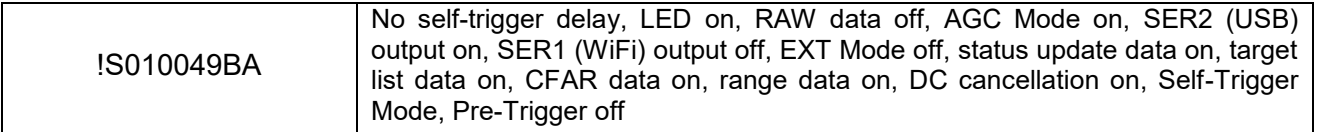

#### **WebGUI Default Setting (SiRad Easy® with 122 GHz frontend):**

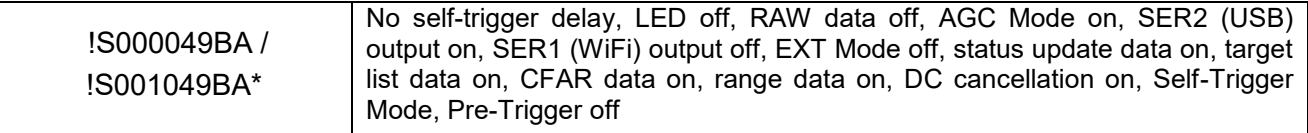

#### **WebGUI Default Setting (SiRad Simple®):**

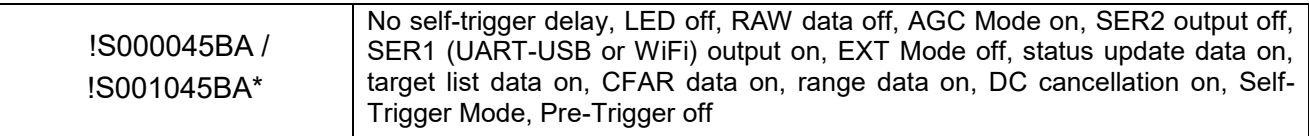

\* Obsolete default configuration word. The third byte is a reserved field and can be ignored (or set to zero).

### <span id="page-18-1"></span>**3.4 Radar Frontend Configuration**

The radar frontend configuration command in [Figure 15](#page-18-2) is used to configure the radar frontend's base-frequency and the VCO Divider.

|          |                   | Bit      | 32 | 31       | 30       | 29                                        | 28 27          |              | 26                                                                                                    | 25 |              |            | 24 23 22 | 21           |          | 20 19 18 17  |   |          |            | $16$ 15 14 13 | 12 | 11 | 10 | 9 | 8                                             | 7 | 6 | 5 | $\overline{4}$ | $\overline{\mathbf{3}}$ |  |
|----------|-------------------|----------|----|----------|----------|-------------------------------------------|----------------|--------------|----------------------------------------------------------------------------------------------------|----|--------------|------------|----------|--------------|----------|--------------|---|----------|------------|---------------|----|----|----|---|-----------------------------------------------|---|---|---|----------------|-------------------------|--|
|          | <b>RFE CONFIG</b> |          |    |          |          |                                           |                |              | VCO Divider (13 Bits, fixed per frontend)                                                                             |    |              |            |          |              |          |              |   |          |            |               |    |    |    |   | Radar Frontend Base Frequency [MHz] (19 Bits) |   |   |   |                |                         |  |
|          |                   |          |    |          |          |                                           |                |              |                                                                                                    |    |              |            |          |              |          |              |   |          |            |               |    |    |    |   |                                               |   |   |   |                |                         |  |
|          |                   |          |    |          |          | VCO Divider (13 Bits, fixed per frontend) |                |              |                                                                                                    |    |              |            |          |              |          |              |   |          |            |               |    |    |    |   |                                               |   |   |   |                |                         |  |
| 0        |                   |          |    | Ω        |          |                                           |                |              |                                                                                                    | 0  | $^{\circ}$   | 0          |          | 24 GHz       |          |              |   |          |            |               |    |    |    |   |                                               |   |   |   |                |                         |  |
|          |                   |          |    |          |          |                                           |                |              |                                                                                                    |    |              | 0          |          | 122 GHz      |          |              |   |          |            |               |    |    |    |   |                                               |   |   |   |                |                         |  |
|          |                   |          |    |          |          |                                           |                |              | <u> Kabupatèn Sumaan Sumaan Sumaan Sumaan Sumaan Sumaan Sumaan Sumaan Sumaan Sumaan Sumaan Sumaan Sumaan Sumaan S</u> |    |              |            |          |              |          |              |   |          |            |               |    |    |    |   |                                               |   |   |   |                |                         |  |
|          |                   |          |    |          |          |                                           |                |              |                                                                                                    |    |              |            |          |              |          |              |   |          |            |               |    |    |    |   |                                               |   |   |   |                |                         |  |
|          |                   |          |    |          |          |                                           |                |              | Radar Frontend Base Frequency [MHz] (19 Bits)                                                                         |    |              |            |          |              |          |              |   |          |            |               |    |    |    |   |                                               |   |   |   |                |                         |  |
| O        |                   |          |    |          |          |                                           |                |              |                                                                                                    |    | 0            | $\Omega$   | 0        | $^{\circ}$   | $\Omega$ | $\Omega$     |   | $\Omega$ |            | 0 MHz         |    |    |    |   |                                               |   |   |   |                |                         |  |
| 0        |                   | $\Omega$ |    | $\Omega$ | $\Omega$ | <sup>n</sup>                              | $\Omega$       | <sup>n</sup> | $\Omega$                                                                                                    |    | 0            | $\Omega$   | $\Omega$ | $\Omega$     | $\Omega$ | $\Omega$     |   |          |            | 1 MHz         |    |    |    |   |                                               |   |   |   |                |                         |  |
| $\cdots$ |                   |          |    |          |          |                                           |                |              |                                                                                                    |    |              |            |          |              |          |              |   |          | $\cdots$   |               |    |    |    |   |                                               |   |   |   |                |                         |  |
|          |                   |          |    |          |          |                                           | $\overline{1}$ |              | $\mathbf{1}$                                                                                                    | 1  | <sup>1</sup> | $\cdots$ 1 | 1        | $\mathbf{1}$ | 1        | $\mathbf{1}$ | 1 |          | 524287 MHz |               |    |    |    |   |                                               |   |   |   |                |                         |  |
|          |                   |          |    |          |          |                                           |                |              |                                                                                                    |    |              |            |          |              |          |              |   |          |            |               |    |    |    |   |                                               |   |   |   |                |                         |  |

**Figure 15: Radar frontend configuration, RFE\_CONFIG command frame** 

#### <span id="page-18-2"></span>VCO Divider (13 bit)

The VCO divider is a 13-bit unsigned integer value, so the theoretic value range is 0 to 8191. Please note, that the VCO divider is fixed in hardware and frontend specific. The values for the 24 GHz and 122 GHz frontends are given in [Figure 15.](#page-18-2) The SiRad Simple® has a fixed 122 GHz frontend onboard.

#### RF Base-Frequency (19 bit)

The base-frequency is a 19-bit unsigned integer value interpreted in MHz, so the theoretic value range is 0 to 524287 MHz. Please note, that each frontend has a slightly different minimum and

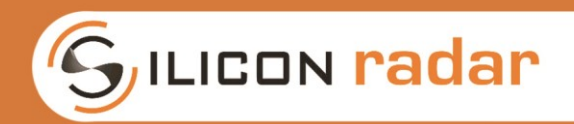

maximum operating frequency due to production tolerances. The frequencies supported by your frontend should be approximately in the range of 23300 to 26200 MHz for the 24 GHz frontend and 119100 to 125900 MHz for the 122 GHz frontend. The base-frequency should be chosen at least 100 MHz above the minimum operating frequency. The base-frequency plus the chosen bandwidth should not exceed the maximum operating frequency minus 100 MHz for an unsaturated signal.

#### *3.4.1 Default Settings*

<span id="page-19-0"></span>Below you can find the default settings of the WebGUI for the RFE\_CONFIG command frame to speed up your development by simple copy and paste into your favorite terminal program.

#### **WebGUI Default Setting (SiRad Easy® with 24 GHz frontend):**

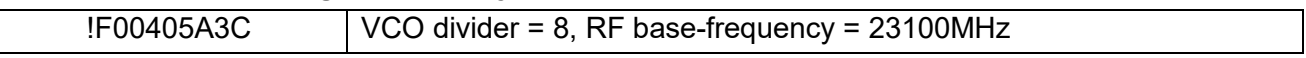

#### **WebGUI Default Setting (SiRad Simple® and Easy® with 122 GHz frontend):**

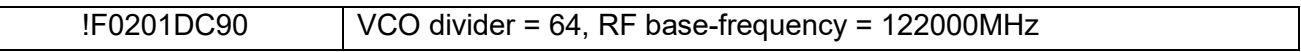

#### <span id="page-19-1"></span>**3.5 PLL Configuration**

The PLL configuration command in [Figure 16](#page-19-3) is used to configure the bandwidth of the frequency ramp.

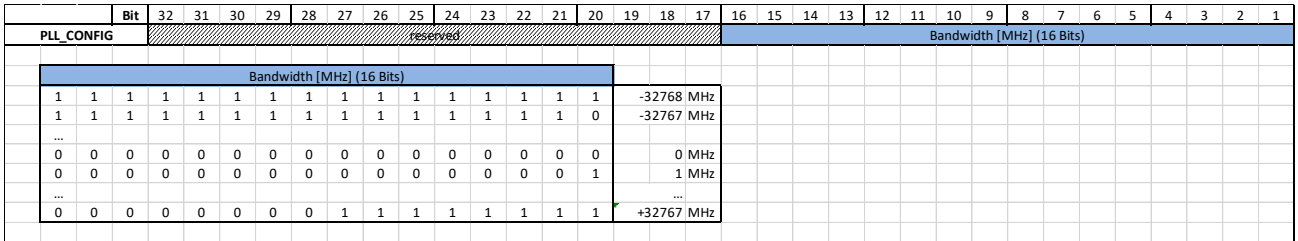

#### **Figure 16: PLL configuration, PLL\_CONFIG command frame**

#### <span id="page-19-3"></span>Bandwidth (16 bit)

The bandwidth word is a signed 16-bit value interpreted in MHz, so the theoretic value range is -32768 to +32767 MHz. Negative values result in a falling ramp slope, positive value provide a rising sawtooth shape. Please note that the maximum bandwidth supported by the 24 GHz frontend is around 2900 MHz and by the 122 GHz frontend is around 6800 MHz.

#### *3.5.1 Default Settings*

<span id="page-19-2"></span>Below you can find the default settings of the WebGUI for the PLL\_CONFIG command frame to speed up your development by simple copy and paste into your favorite terminal program.

#### **WebGUI Default Setting (SiRad Easy® with 24 GHz frontend):**

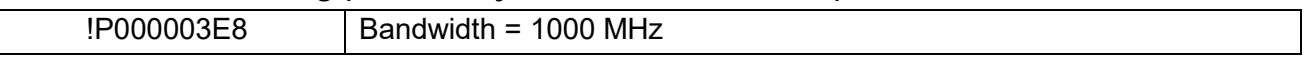

#### **WebGUI Default Setting (SiRad Simple® and Easy® with 122 GHz frontend):**

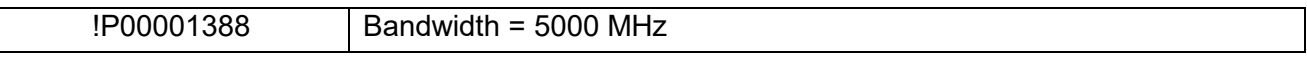

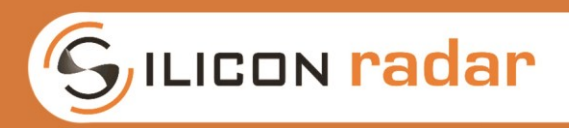

## <span id="page-20-0"></span>**3.6 Baseband Setup**

The baseband configuration command in [Figure 17](#page-20-2) is used to configure baseband and processing related parameters, like data output options, the CFAR parameters, FFT parameters and sampling parameters.

|                  |                            | Bit     | 32 | 31                                                                                                    | 30       | 29 | 28                         | 27          | 26               | 25                                                                                                    | 24   | 23 | 22               | 21           | 20 | 19              | 18 | 17           | 16        | 15 | 14              | 13 | 12       | 11           | 10                                     | 9 | 8       | 6 | 5                 | 4            |       | $\overline{2}$    |  |
|------------------|----------------------------|---------|----|----------------------------------------------------------------------------------------------------|----------|----|----------------------------|-------------|------------------|----------------------------------------------------------------------------------------------------|------|----|------------------|--------------|----|-----------------|----|--------------|-----------|----|-----------------|----|----------|--------------|----------------------------------------|---|---------|---|-------------------|--------------|-------|-------------------|--|
| <b>BB CONFIG</b> |                            |         |    | Format                                                                                                    |          |    | <b>CFAR Threshold [dB]</b> |             |                  |                                                                                                    |      |    | <b>CFAR Size</b> |              |    | <b>CFAR Grd</b> |    | Average n    |           |    | <b>FFT Size</b> |    |          | Downsampling |                                        |   | # Ramps |   | # Samples         |              |       | <b>ADC CIkDiv</b> |  |
|                  |                            |         |    |                                                                                                    |          |    |                            |             |                  |                                                                                                    |      |    |                  |              |    |                 |    |              |           |    |                 |    |          |              |                                        |   |         |   |                   |              |       |                   |  |
|                  | <b>CFAR Threshold [dB]</b> |         |    |                                                                                                    | dB       |    |                            | FFT Size    |                  |                                                                                                    |      |    |                  | Downsampling |    |                 |    |              | # Ramps   |    |                 |    |          | #Samples     |                                        |   |         |   | <b>ADC CIkDiv</b> |              | MS/s  |                   |  |
| 0                |                            | 0       | 0  |                                                                                                    | 0        |    | 0                          | $\Omega$    |                  | 32                                                                                                    |      |    | 0                | $\Omega$     | 0  | $\Omega$        |    |              | 0         | 0  |                 |    | $\Omega$ | $\Omega$     | 0                                      |   | 32      | O |                   | 0            | 5,143 |                   |  |
| 0                | 0                          | 0       | 0  |                                                                                                    |          |    | $\Omega$                   | 0           |                  | 64                                                                                                    |      |    | 0                | 0            |    |                 |    | $\Omega$     | 0         |    |                 |    | 0        | $\Omega$     |                                        |   | 64      | 0 | 0                 |              | 4,800 |                   |  |
| $\cdots$         |                            |         |    |                                                                                                    | $\cdots$ |    | 0                          |             |                  |                                                                                                    | 128  |    | 0                |              | 0  | $\overline{2}$  |    |              |           | 0  |                 |    | 0        |              | 0                                      |   | 128     | 0 |                   | $\circ$      | 4,235 |                   |  |
|                  |                            |         | 1  |                                                                                                    | 31       |    | $\Omega$                   |             |                  |                                                                                                    | 256  |    | 0                |              |    | 4               |    | $\Omega$     | -4        | 1  | 8               |    | 0        |              |                                        |   | 256     | 0 | ш                 | $\mathbf{1}$ | 3,600 |                   |  |
|                  |                            |         |    |                                                                                                    |          |    |                            | 0           |                  | 512                                                                                                    |      |    |                  | 0            | 0  | 8               |    |              | 0         | 0  | 16              |    |          | $\Omega$     | 0                                      |   | 512     |   | 0                 | 0            | 2,250 |                   |  |
|                  | Format                     |         |    |                                                                                                    |          |    |                            | $\Omega$    |                  |                                                                                                    | 1024 |    | $\mathbf{1}$     | 0            |    | 16              |    |              | 0         |    | 32              |    |          | $\Omega$     |                                        |   | 1024    | 1 | 0                 | 1            | 0,973 |                   |  |
| 0                | 0                          | 0       |    | raw A/D                                                                                                    |          |    |                            |             |                  |                                                                                                    |      |    |                  |              | 0  | 32              |    |              | л         | 0  | 64              |    |          |              | 0                                      |   | 2048    |   | A.                | $\circ$      | 0,371 |                   |  |
| 0                | $\Omega$                   |         |    | FFT comp                                                                                                    |          |    |                            |             |                  | <u> Karl Sarah Serangan Serangan Serangan Serangan Serangan Serangan Serangan Serangan Serangan Serangan Seranga</u> |      |    |                  |              |    | 64              |    | $\mathbf{1}$ |           |    | 128             |    |          |              | <u>Mahalilik Mareko kontrolleria (</u> |   |         |   |                   |              | 0,117 |                   |  |
| 0                |                            | $\circ$ |    | FFT mag/ph                                                                                                    |          |    |                            |             |                  |                                                                                                    |      |    |                  |              |    |                 |    |              |           |    |                 |    |          |              |                                        |   |         |   |                   |              |       |                   |  |
|                  | <u>Mille Miller Sta</u>    |         |    |                                                                                                    |          |    |                            |             | <b>CFAR Size</b> |                                                                                                    |      |    | <b>CFAR Grd</b>  |              |    |                 |    |              | Average n |    |                 |    |          |              |                                        |   |         |   |                   |              |       |                   |  |
|                  |                            |         |    | U <del>stalisti</del> kko Ut                                                                                          |          |    | $\Omega$                   | 0           |                  | $\Omega$                                                                                                    |      |    | 0                | $\Omega$     | 0  |                 |    |              | 0         | 0  | $\Omega$        |    |          |              |                                        |   |         |   |                   |              |       |                   |  |
|                  | 0                          |         |    | dist [mm]                                                                                                    |          |    | $\Omega$                   | $\mathbf 0$ | $\Omega$         |                                                                                                    |      |    | 0                |              |    |                 |    |              | 0         |    |                 |    |          |              |                                        |   |         |   |                   |              |       |                   |  |
|                  |                            |         |    | <u>e de la construcción de la construcción de la construcción de la construcción de la construcción de la constru</u> |          |    |                            |             |                  |                                                                                                    |      |    |                  | $\Omega$     | L  |                 |    | $\cdots$     |           |    |                 |    |          |              |                                        |   |         |   |                   |              |       |                   |  |
|                  |                            |         |    |                                                                                                    |          |    |                            |             |                  |                                                                                                    | 15   |    |                  |              | 3  |                 |    |              |           |    |                 |    |          |              |                                        |   |         |   |                   |              |       |                   |  |
|                  |                            |         |    |                                                                                                    |          |    |                            |             |                  |                                                                                                    |      |    |                  |              |    |                 |    |              |           |    |                 |    |          |              |                                        |   |         |   |                   |              |       |                   |  |

**Figure 17: Baseband setup, BB\_CONFIG command frame** 

#### <span id="page-20-2"></span>Format (3 bit) - Data Output Format

Select the data output format. If the Extended Data Mode has been enabled and the RAW bit was enabled in the SYS\_CONFIG command frame, the 'Format' field has to be set to the 'mm' option to enable pure raw data output. If the Extended Data Mode has been enabled and the RAW bit was disabled in the SYS\_CONFIG command frame, the 'Format' field has to be set to the 'raw A/D' option to enable windowed raw data output.

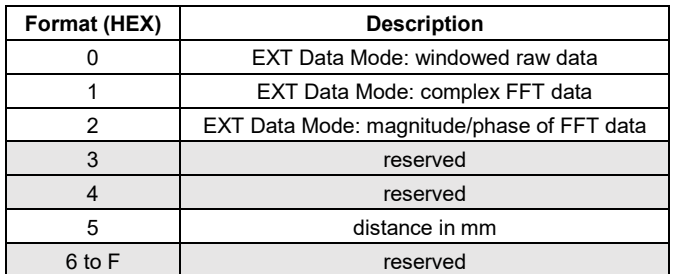

#### **Table 11: Baseband command frame - Format field**

#### *3.6.1 CFAR Parameters*

<span id="page-20-1"></span>The constant false alarm rate (CFAR) operator is used to calculate an adaptive threshold above the noise floor. Due to the characteristics of usual target spectra it can be used as an efficient way to achieve a guaranteed detection threshold and reduce false alarms. However, the CFAR operator might not be ideal in every target situation or for every application. It should also be optimized for the specific measurement task.

The used CFAR implementation is the standard cell-averaging (CA-CFAR) approach. The operator is slid through the sample buffer, calculating each cell under test separately. The cell under test is ignored, as well as the number of guard cells left and right of the cell under test. The number of cells left and right of the guard interval are then used to calculate the noise floor around the cell under test. The threshold value is then added to this average.

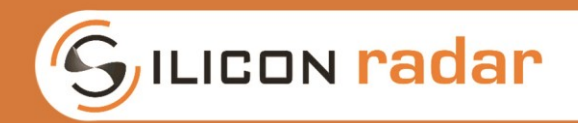

Due to this approach, the contrast around a clean target is increased. There are, however, situations where the CA-CFAR operator does not achieve sufficient results. This is the case when there are many targets in similar distances. The targets will be treated as noise and may not be detected in such cases. The number of targets in adjacent range cells should therefore not exceed the guard interval value to achieve good results.

#### CFAR Threshold (5 bit)

CFAR threshold value added to the average of the CA-CFAR operator. The CFAR threshold is a 5 bit unsigned integer value with a value range of 0 to 31.

#### CFAR Size (4 bit)

The number of cells left and right of the CA-CFAR guard interval are then used to calculate the noise floor around the cell under test. The CFAR size is a 4 bit unsigned integer value with a value range of 0 to 15.

#### CFAR Grd (2 bit)

The CFAR guard number is the number of guard cells left and right of the cell under test that are ignored for the CA-CFAR calculation. The CFAR guard is a 2 bit unsigned integer value with a value range of 0 to 3.

#### *3.6.2 FFT Parameters*

#### <span id="page-21-0"></span>Average N (3 bit)

Average N is a 3 bit unsigned integer value with a value range of 0 to 7. Average N configures the averaging filter at the output of the FFT calculation. The filter is calculated using the following formula, where x is the sample number:

$$
output(x) = oldvalue(x) + \frac{(oldValue(x) - newValue(x))}{n_{AVG}}
$$

#### FFT Size (3 bit)

Configures the number of FFT points from 32 to 1024. The FFT size is a 3 bit unsigned integer value. The value range is 0 to 7, interpreted as 2 to the power of ('FFT Size' + 5). For example, 'FFT size' = 0 is interpreted as  $2^x(0+5) = 32$ , 'FFT size' = 5 is interpreted as  $2^x(5+5) = 1024$ .

#### Downsampling (3 bit)

The downsampling factor is used to decrease the number of samples for the FFT. 'Downsampling' is a 3 bit unsigned integer value. The value range is 0 to 7, interpreted as 0 for the value 0 and 2 to the power of ('Downsampling' - 1) for the values 1 to 7. For example, 'Downsampling' = 0 is interpreted as 0, 'Downsampling' = 1 is interpreted as  $2^{(1-1)} = 1$ , 'Downsampling' = 7 is interpreted as  $2^{(7-1)} = 64$ .

A downsampling factor of one will result in half the number of samples, a factor of two in a quarter of the number of samples and so on. To achieve this, each number of 'Downsampling' samples are averaged and the remaining sample positions in the sample buffer are zero-padded like in [Figure 18.](#page-22-1)

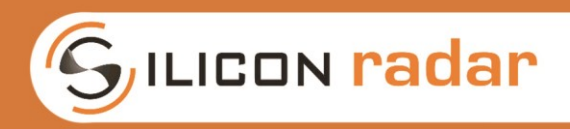

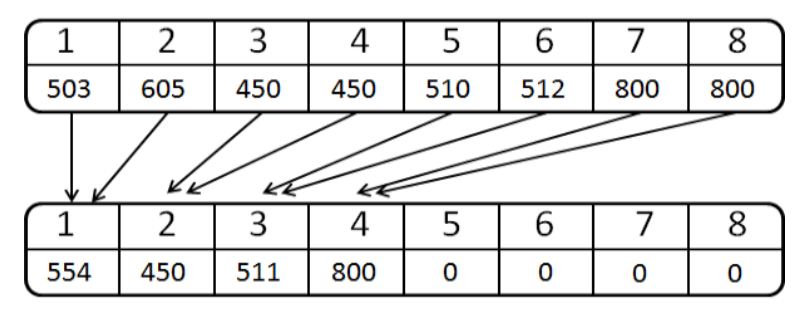

<span id="page-22-1"></span>**Figure 18: Downsampling and zero padding example for an eight-position sample window** 

#### *3.6.3 ADC Sampling Parameters*

#### <span id="page-22-0"></span>#Ramps - Number of Ramps

'#Ramps' determines the number of ramps that are used for every measurement after the premeasurement phase. '#Ramps' is a 3 bit unsigned integer value. The value range is 0 to 7, interpreted as 2 to the power of '#Ramps'. For example,  $H$ Ramps' = 0 is interpreted as  $2^0$  = 1,  $'#Ramps' = 7$  is interpreted as  $2^2 = 128$ .

Setting this value to 4 will result in 6 ramps chirped for each measurement. 2 ramps are taken as pre-measurement for the automatic gain detection and 4 ramps will be A/D converted and samplewise added before the FFT is calculated.

#### #Samples - Number of Samples

'#Samples' is the number of samples taken per ramp. The number of samples is a 3 bit unsigned integer value. The value range is 0 to 7, interpreted as 2 to the power of  $(\text{#Samples'} + 5)$ . For example, '#Samples' = 0 is interpreted as  $2^N(0+5) = 32$ , '#Samples' = 5 is interpreted as  $2^{(5+5)} = 1024$ .

Increase this number to achieve better resolution and to get longer ramp times. The ramp time is calculated using the following formula:

$$
T_{ramp} = \frac{N_{samples}}{F_{ADC}}
$$

The ramp time is rounded to microsecond resolution.

#### ADC ClkDiv - ADC clock divider / Sample frequency

'ADC ClkDiv' determines the ADC clock divider setting. 'ADC ClkDiv' is a 3 bit unsigned integer value. The value range is 0 to 7, according to the index of an internal look-up table which leads to the given number of MS/s according to the 'ADC ClkDiv' table in [Figure 17.](#page-20-2)

Higher values result in longer A/D conversion times and thus longer ramp times and can increase the signal strength of low signals.

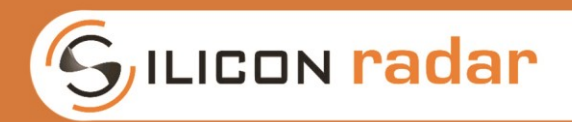

#### *3.6.4 Default Settings*

<span id="page-23-0"></span>Below you can find the default settings of the WebGUI for the PLL\_CONFIG command frame to speed up your development by simple copy and paste into your favorite terminal program.

#### **WebGUI Default Setting (SiRad Easy® with 24 GHz frontend):**

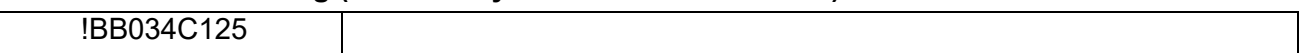

#### **WebGUI Default Setting (SiRad Simple® and Easy® with 122 GHz frontend):**

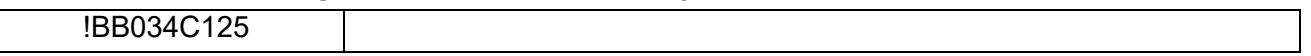

### <span id="page-23-1"></span>**3.7 Special Function Commands**

Certain commands, explained in this section, use only a single letter to execute a function very fast. Send these commands three times in a row in case they are not executed.

#### Get system info - !I

Request a system info frame at the next transmission slot.

#### Do frequency scan - !J

The system scans the maximum usable bandwidth of the installed frontend at every startup. To trigger that scan manually at runtime, use this command.

#### Set to max. bandwidth - !K

Set the ramp bandwidth to the previously measured maximum.

#### Send Pre-Trigger - !L

Software command to trigger the pre-measurement. The pre-measurement consists of 2 ramps which are used to evaluate the maximum usable baseband gain by the Auto Gain Control (AGC) Mode feature. It is executed before each measurement. If the Pre-trigger bit in the SYS\_CONFIG register is set and the Self-trigger bit is reset, the system waits for an external Pre-trigger and trigger either on the hardware trigger line or this software command.

#### Send Trigger - !M

Software command to trigger a measurement. Execute this command max. 40 ms after the Pretrigger, or the system will go back to idle.

#### Send Pre-Trigger+Trigger - !N

Software command to send a Pre-trigger (!L) and a trigger (!M) all in one command.

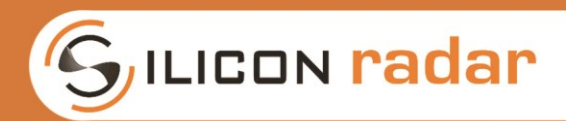

## <span id="page-24-0"></span>**4 Extended Data**

[Figure 19](#page-24-1) shows the supported extended data frames and [Table 12](#page-24-3) lists their purpose. The extended data frames can be configured to transmit the raw data of the AD converter. The blue parts in [Figure 19](#page-24-1) indicate start and stop markers, frame identifiers and delimiters as well as signs, orange and green parts indicate data parts.

| <b>Extended sensor data</b> |              |              |                   |             |              |                                 |                  |                          |              |              |           |                                         |             |    |             |                  |              |           |                     |  |
|-----------------------------|--------------|--------------|-------------------|-------------|--------------|---------------------------------|------------------|--------------------------|--------------|--------------|-----------|-----------------------------------------|-------------|----|-------------|------------------|--------------|-----------|---------------------|--|
|                             |              |              |                   |             |              |                                 | repeated n times |                          |              |              |           |                                         |             |    |             |                  |              |           |                     |  |
| Raw sensor data             | Identifier   |              | Size n (4 Digits) |             |              | Delim SGN*                      |                  |                          | Data         |              | $\ddotsc$ | Delim Stop Stop                         |             |    |             |                  |              |           |                     |  |
| Range frame                 | M            |              |                   |             |              |                                 |                  |                          |              |              |           |                                         |             |    |             |                  |              |           |                     |  |
| Phase frame                 | N            |              |                   | <b>XXXX</b> |              |                                 | $\mathsf{x}$     | $\mathbf{x}$             | $\mathsf{x}$ | $\mathbf{x}$ | $\cdots$  |                                         | <b>CR</b>   | LF |             |                  |              |           |                     |  |
| CFAR frame                  | N            |              |                   |             |              |                                 |                  |                          |              |              |           |                                         |             |    |             |                  |              |           |                     |  |
|                             |              |              |                   |             |              |                                 |                  |                          |              |              |           |                                         |             |    |             |                  |              |           |                     |  |
| Raw target list             |              |              |                   |             |              | List header (approx. 90 Digits) |                  | Delim Delim              |              |              |           |                                         |             |    |             |                  |              |           |                     |  |
| <b>Target list</b>          |              |              |                   |             | acc/max[mm]: |                                 |                  | <b>CR</b>                | LF.          |              |           |                                         |             |    |             |                  |              |           |                     |  |
|                             | Target #     | Delim        |                   |             |              | Distance (1-5 Digits)           |                  |                          |              |              |           | Delim SGN Mag (1-3 Digits) Delim SGN*   |             |    |             | Phi (1-4 Digits) | Stop Stop    |           | 5                   |  |
|                             | $\mathsf{x}$ | c.           |                   |             | <b>CCCCC</b> |                                 | c                | $\overline{\phantom{0}}$ |              | c c c        |           | c                                       | ٠           |    | <b>CCCC</b> |                  | <b>CR</b>    | LF.       | ಕ<br>Ō              |  |
|                             | $\cdots$     |              |                   |             |              |                                 | $\cdots$         |                          |              | $\cdots$     |           |                                         | $\cdots$    |    |             |                  | $\cdots$     |           | Ŕ,<br>ወ<br>$\Omega$ |  |
|                             | $\cdots$     | $\cdots$     |                   |             | $\cdots$     |                                 | $\cdots$         | $\cdots$                 |              | $\cdots$     |           | $\cdots$                                | $\sim 0.01$ |    | $\cdots$    |                  | $\mathbf{r}$ | $\sim$    | 5                   |  |
|                             | Target #     | Delim        |                   |             |              | Distance (1-5 Digits)           |                  |                          |              |              |           | Delim SGN   Mag (1-3 Digits) Delim SGN* |             |    |             | Phi (1-4 Digits) |              | Stop Stop | ŝ<br>G,             |  |
|                             | $\mathsf{x}$ | $\mathsf{C}$ |                   |             | <b>CCCCC</b> |                                 | $\mathbf{C}$     | $\overline{\phantom{0}}$ |              | c c c        |           | c                                       | ٠           |    | <b>CCCC</b> |                  | <b>CR</b>    | LF.       |                     |  |
|                             |              |              |                   |             |              |                                 |                  |                          |              |              |           |                                         |             |    |             |                  |              |           |                     |  |

**Figure 19: Standard data frames overview** 

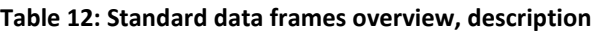

<span id="page-24-3"></span><span id="page-24-1"></span>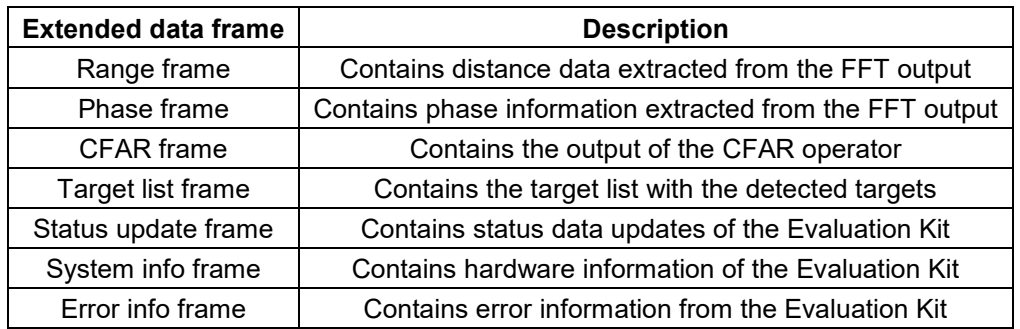

The extended data output may contain M-frames that transmit the range data, N-frames that transmit the phase and CFAR data, target list frames (plain ASCII), and also the standard status frames !U, error frames !E and !I frames, if requested, as shown in the example in [Figure 20.](#page-24-2)

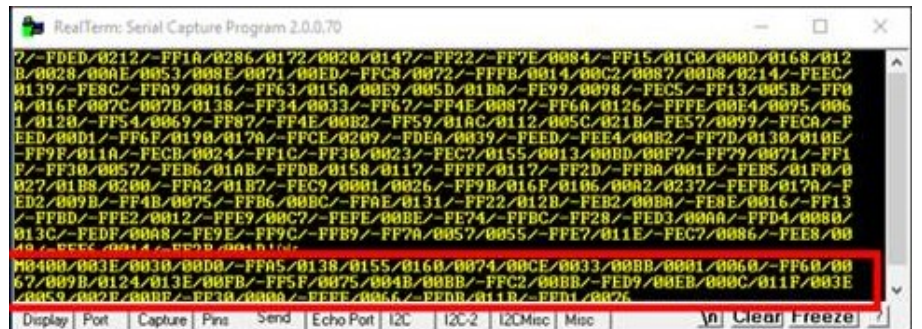

<span id="page-24-2"></span>**Figure 20: Extended data frame (M frame marked) in a terminal window** 

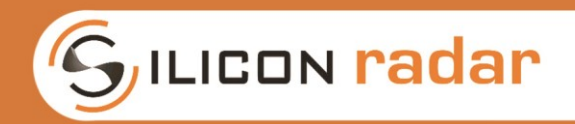

To enable the extended data or raw data output, the following settings should be made using the commands described in Section [3.](#page-14-0) The procedure is explained in detail in the steps below.

#### 1. Disable downsampling

Set the 'Downsampling' Bits (10, 11, 12) in the BB\_CONFIG command to '000' under consideration of your other desired settings (marked with an 'x') like in [Figure 21.](#page-25-0) The default settings for quick copy and paste into your favorite terminal program are shown in [Figure 22.](#page-25-1)

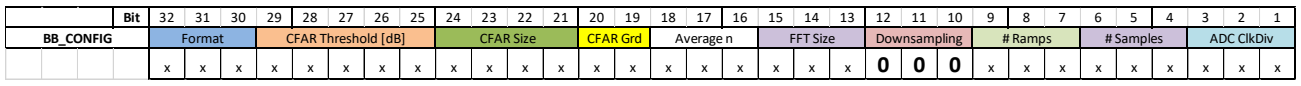

**Figure 21: BB\_CONFIG command mask to disable the downsampling** 

<span id="page-25-0"></span>

| Bit              | 32 | 31     | 30 | 20 |                            | 20 |  |                  |  | 20              | 10 | 18 |           | 16 | 14              |  |              | 10 |         |  |           |  |                   |  |
|------------------|----|--------|----|----|----------------------------|----|--|------------------|--|-----------------|----|----|-----------|----|-----------------|--|--------------|----|---------|--|-----------|--|-------------------|--|
| <b>BB CONFIG</b> |    | Format |    |    | <b>CFAR Threshold [dB]</b> |    |  | <b>CFAR Size</b> |  | <b>CFAR Grd</b> |    |    | Average n |    | <b>FFT Size</b> |  | Downsampling |    | # Ramps |  | # Samples |  | <b>ADC CIkDiv</b> |  |
| <b>DEFAULT</b>   |    |        |    |    |                            |    |  |                  |  |                 |    |    |           |    |                 |  |              |    |         |  | 0         |  |                   |  |
| <b>HEX</b>       |    |        |    |    |                            |    |  |                  |  |                 |    |    |           |    |                 |  |              |    |         |  |           |  |                   |  |

**Figure 22: BB\_CONFIG default & downsampling off: !BB034C125** 

#### <span id="page-25-1"></span>2. Activate the Extended Data Mode

Set the EXT Bit (10) in the SYS CONFIG command to '1' and the ST Bit (9), TL Bit (8), P Bit (7), C Bit (6) and the R Bit (5) to '0' under consideration of your other desired settings (marked with an 'x') like shown in [Figure 23.](#page-25-2) The default settings for quick copy and paste into your favorite terminal program are shown in [Figure 24.](#page-25-3) Proceed with either 3a or 3b to select the data output.

| Bit                                | 32     |              | 30 |                         | າດ          |                             | $\mathcal{L}$<br>20 |                       |                                                     |  | 44                     | 20 | 19<br> | 18        | 16            |      |  | 10 |  |   |  |          |      |            |
|------------------------------------|--------|--------------|----|-------------------------|-------------|-----------------------------|---------------------|-----------------------|-----------------------------------------------------|--|------------------------|----|--------|-----------|---------------|------|--|----|--|---|--|----------|------|------------|
| <b>CONFIG</b><br><b>CVC</b><br>эт. | self I | <b>BDell</b> |    | <b><i>Ministria</i></b> | //195617466 | ,,,,,,<br>,,,,,,<br>mmmmuur |                     | i on<br><b>ALC UP</b> | minim<br><u>-</u> allinn<br>- <i>-----------</i> -- |  | <b><i>TELEVIER</i></b> |    |        | ,,,,,,,,, | <b>VISSON</b> | Gair |  |    |  | n |  | n.<br>יי | //ww | <b>PRE</b> |
|                                    |        |              |    | $\ddot{\phantom{0}}$    |             |                             |                     |                       |                                                     |  | $\sim$                 |    | .      |           | ------        |      |  |    |  |   |  |          |      |            |

**Figure 23: SYS\_CONFIG command mask to enable the Extended Data Mode** 

<span id="page-25-2"></span>

|                       | Bit | 32            | 31 | 30 | 29 | 28 | 27 | 26  | 25 | 24    | 23 | 22 | 21               | 20 | 19 | 18 | 17 | 16 | 15                      | 14 | 13   | 12        | 11 | 10  |           |    |  |  |                    |     |
|-----------------------|-----|---------------|----|----|----|----|----|-----|----|-------|----|----|------------------|----|----|----|----|----|-------------------------|----|------|-----------|----|-----|-----------|----|--|--|--------------------|-----|
| SYS_CONFIG            |     | SelfTrigDelav |    |    | mm |    |    | LED |    | ,,,,, |    |    | //www.articles./ |    |    |    |    |    | WELL AND THE ACCEPTANCE |    | Gain | SER2 SER1 |    | EXT | <b>ST</b> | т. |  |  | DC <b>BEER</b> SLF | PRE |
| <b>DEFAULT EASY</b>   |     |               |    |    |    |    |    |     |    |       |    |    |                  |    |    |    |    |    |                         |    |      |           |    |     |           |    |  |  |                    |     |
| <b>HEX</b>            |     |               |    |    |    |    |    |     |    |       |    |    |                  |    |    |    |    |    |                         |    |      |           |    |     |           |    |  |  |                    |     |
|                       |     |               |    |    |    |    |    |     |    |       |    |    |                  |    |    |    |    |    |                         |    |      |           |    |     |           |    |  |  |                    |     |
| <b>DEFAULT SIMPLE</b> |     |               |    |    |    |    |    |     |    |       |    |    |                  |    |    | 0  | u  |    |                         |    |      |           |    |     |           |    |  |  |                    |     |

**Figure 24: SYS\_CONFIG default & EXT mode on: !S01004A0A (Easy), !S0100460A (Simple)** 

#### <span id="page-25-3"></span>3a. Select unwindowed RAW data output

To enable unwindowed raw data output, set the RAW Bit (17) in the SYS\_CONFIG frame to '1' under consideration of your other desired settings (marked with an 'x') like shown in [Figure 25.](#page-25-4) The default settings for quick copy and paste are shown in [Figure 26.](#page-25-5)

|                      | Bit |  |  | no. |                           | ີ   |      |  |        | 20 | 10                 | 18 | $\sim$ $-$ | 16              | 14   | 12 |  | 10 |  |  |    |                                |   |     |
|----------------------|-----|--|--|-----|---------------------------|-----|------|--|--------|----|--------------------|----|------------|-----------------|------|----|--|----|--|--|----|--------------------------------|---|-----|
| <b>CONFIG</b><br>cvc |     |  |  |     | aaaaa<br>eam<br>,,,,,,,,, | LED | anna |  | $\sim$ |    |                    |    |            | <b>Vittoria</b> | Gair |    |  |    |  |  | -- | -------<br>799 M.<br>,,,,,,,,, | ы | PRE |
|                      |     |  |  |     |                           |     |      |  |        |    | $\sim$<br>$\cdots$ |    | -          |                 |      |    |  |    |  |  |    | . .                            |   |     |

**Figure 25: SYS\_CONFIG command mask to enable unwindowed raw data output** 

<span id="page-25-4"></span>

| Bit                   | 32 | 31            | 30 | 29 | 28 | 27                          | 26  | 25 | 24 | 23 | 22 | 21                                                             | 20 | 19 | 18 | 16 | 15 | 14   | 13 | 12        | 11 | 10  | $\alpha$  |  |   |                  |     |
|-----------------------|----|---------------|----|----|----|-----------------------------|-----|----|----|----|----|----------------------------------------------------------------|----|----|----|----|----|------|----|-----------|----|-----|-----------|--|---|------------------|-----|
| <b>SYS_CONFIG</b>     |    | SelfTrigDelay |    |    |    | I <del>ndeki k</del> aliffi | LED |    |    |    |    | <b>AND AND THE MANUSCRIPT OF THE AUTHOR AND SETTLEMENT AGO</b> |    |    |    |    |    | Gain |    | SER2 SER1 |    | EXT | <b>ST</b> |  | R | DC ASSASSING SLF | PRE |
| <b>DEFAULT EASY</b>   |    |               |    |    |    |                             |     |    |    |    |    |                                                                |    |    |    |    |    |      |    |           |    |     |           |  |   |                  |     |
|                       |    |               |    |    |    |                             |     |    |    |    |    |                                                                |    |    |    |    |    |      |    |           |    |     |           |  |   |                  |     |
| <b>HEX</b>            |    |               |    |    |    |                             |     |    |    |    |    |                                                                |    |    |    |    |    |      |    |           |    |     |           |  |   |                  |     |
| <b>DEFAULT SIMPLE</b> |    |               |    |    |    |                             |     |    |    |    |    |                                                                |    |    |    |    |    |      |    |           |    |     |           |  |   |                  |     |

<span id="page-25-5"></span>**Figure 26: SYS\_CONFIG default & raw data output: !S01014A0A (Easy), !S0101460A (Simple)** 

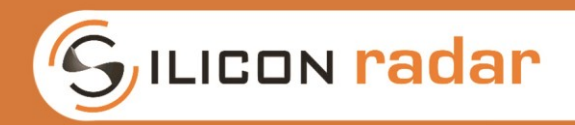

For unwindowed raw data, set the Format Bits (30, 31, 32) in the BB\_CONFIG frame to 'dist mm' (101) under consideration of your other desired settings (marked with an 'x') like in [Figure 27.](#page-26-0) The default settings for quick copy and paste a terminal program are shown in [Figure 28.](#page-26-1)

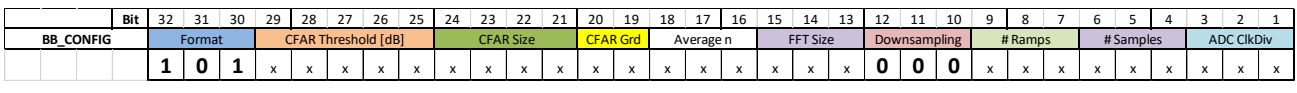

#### **Figure 27: BB\_CONFIG command mask to enable unwindowed raw data output**

<span id="page-26-0"></span>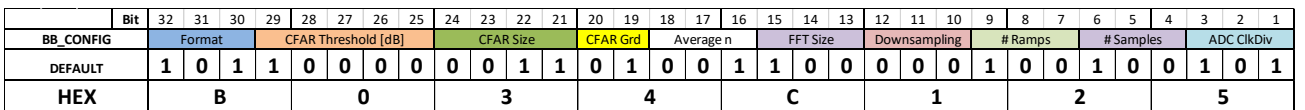

**Figure 28: BB\_CONFIG default & unwindowed raw data output: !BB034C125** 

#### <span id="page-26-1"></span>**The size of the unwindowed raw data output is always 2 \* '#Samples'.**

#### 3b. Select windowed raw data or FFT data output

To enable windowed raw data or FFT data output, set the RAW Bit (17) in the SYS\_CONFIG frame to '0' in the SYS\_CONFIG frame to '1' under consideration of your other desired settings (marked with an 'x') like shown in [Figure 29.](#page-26-2) The default settings for quick copy and paste into a terminal program are shown in [Figure 30.](#page-26-3)

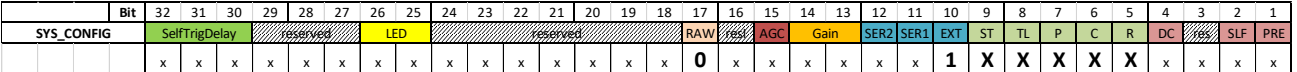

#### **Figure 29: SYS\_CONFIG command mask to enable FFT data output**

<span id="page-26-2"></span>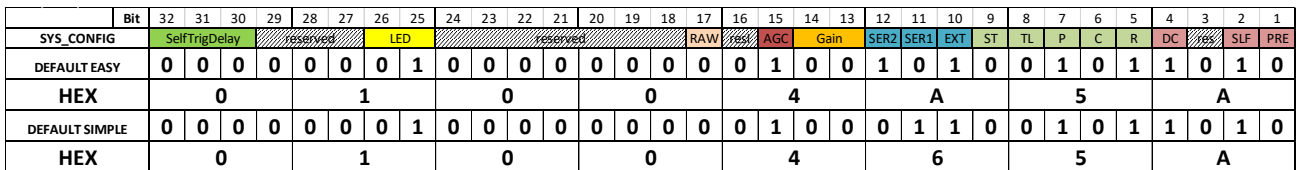

**Figure 30: SYS\_CONFIG default & FFT data output: !S01004A5A (Easy), !S0100465A (Simple)** 

<span id="page-26-3"></span>For windowed raw data outut, set the Format Bits (30, 31, 32) in the BB\_CONFIG frame to 'raw A/D' (000) under consideration of your other desired settings (marked with an 'x') like in [Figure 31.](#page-26-4) The default settings for quick copy and paste into a terminal program are shown in [Figure 32.](#page-26-5)

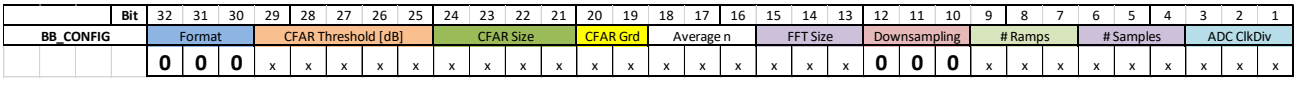

**Figure 31: BB\_CONFIG command mask to enable windowed raw data output** 

<span id="page-26-4"></span>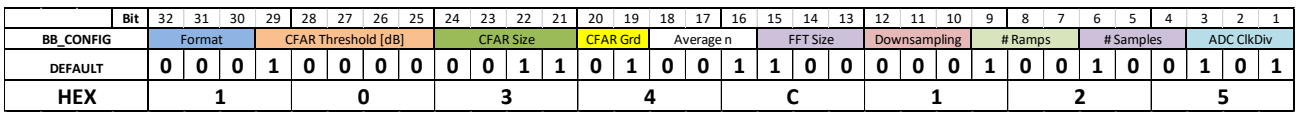

**Figure 32: BB\_CONFIG default & windowed raw data output: !B1034C125** 

<span id="page-26-5"></span>**The size of the windowed raw data output is always 2 \* 'FFT Size'.** 

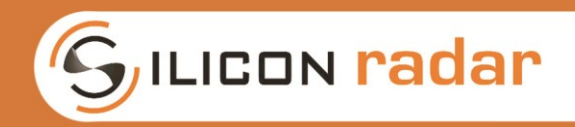

To enable the complex or magnitude/phase FFT data output, select the according Format Bits (30, 31, 32) in the BB\_CONFIG frame under consideration of your other desired settings (marked with a lower case 'x') like shown in [Figure 33](#page-27-0). For complex FFT data, set the Format Bits to 'FFT comp' (001). The default settings for quick copy and paste into your favorite terminal program are shown in [Figure 34.](#page-27-1) For magnitude/phase FFT data, set the Format Bits to 'FFT mag/phi' (010). The default settings for quick copy and paste are shown in [Figure 35.](#page-27-2)

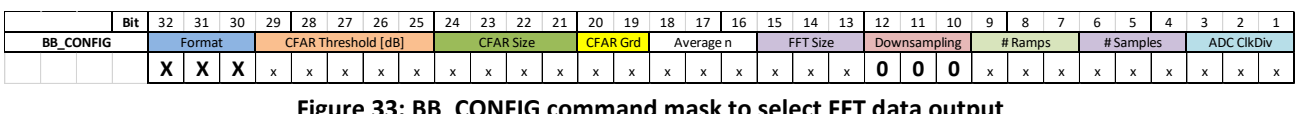

<span id="page-27-0"></span>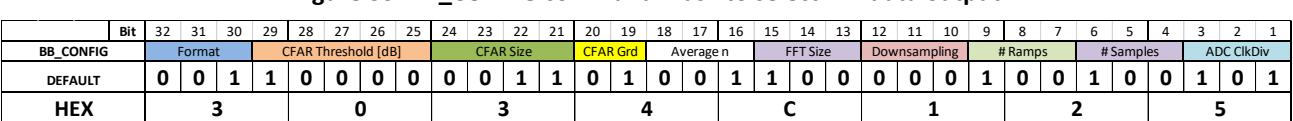

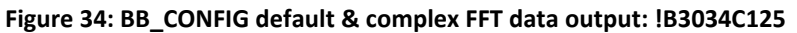

<span id="page-27-1"></span>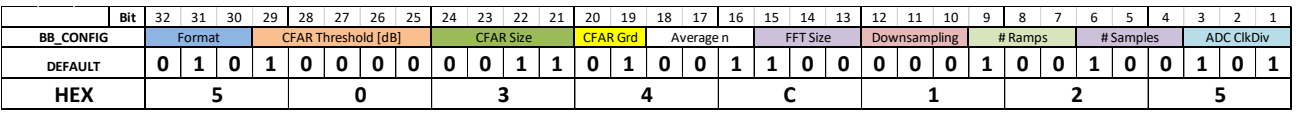

**Figure 35: BB\_CONFIG default & magnitude/phase FFT data output: !B5034C125** 

<span id="page-27-2"></span>Of course, you can always enable the TL Bit (8) for the target list data, and/or the ST Bit (9) for the status update data in addition.

#### 5. Adjust the gain settings (optional)

Preferably disable the Auto Gain Control (AGC) Mode and set a suitable gain manually by setting the AGC Bit (15) in the SYS\_CONFIG command to '0' and choose a setting from below for the 'Gain' Bits (13, 14) like shown in [Figure 36,](#page-27-3) but this is not mandatory. With the AGC Mode disabled, no additional ramps are measured before the actual distance measurement, which speeds up the frame rate. Use one of the settings in [Figure 38](#page-27-5) for the 'Gain' Bits.

|                                  | Bit |         | 30     |      |        | . . | 2b |     |      | -- | . .         | 20 | 10<br>٠. | 18 | 16                                      |            |  | 10 |  |  |    |                          |    |     |
|----------------------------------|-----|---------|--------|------|--------|-----|----|-----|------|----|-------------|----|----------|----|-----------------------------------------|------------|--|----|--|--|----|--------------------------|----|-----|
| <b>CVC</b><br><b>CONFIG</b><br>. |     | selt In | ∡Delav | smmm | ------ |     |    | LED | ,,,, |    | ,,,,,,,,,,, |    |          |    | - Miller<br><b><i>CARACTER</i></b><br>. | <b>Gal</b> |  |    |  |  | -- | ,,,,,,,<br>////////<br>. | -- | PRE |
|                                  |     |         |        |      |        |     |    |     |      |    |             |    | . .      |    |                                         |            |  |    |  |  |    |                          |    |     |

**Figure 36: SYS\_CONFIG command mask to disable Auto Gain Control Mode** 

<span id="page-27-3"></span>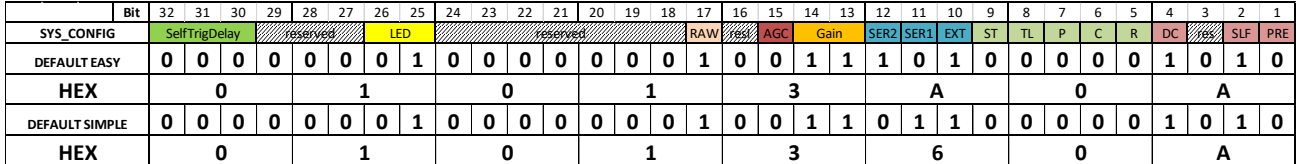

<span id="page-27-5"></span><span id="page-27-4"></span>**Figure 37: SYS\_CONFIG default & manual gain: !S01013A0A (Easy), !S0101360A (Simple)** 

| Π | n |         | 8 dB    |
|---|---|---------|---------|
| U | 1 |         | $21$ dB |
| 1 | ი | $43$ dB |         |
|   |   | 56 dB   |         |

**Figure 38: GAIN Bits in the SYS\_CONFIG command** 

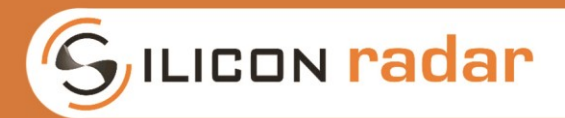

## <span id="page-28-0"></span>**5 Disclaimer / License**

#### **By using the information in this document, our products and the provided software, you agree to our disclaimer and license conditions.**

#### | Disclaimer |

==========

The information contained in this document is subject to change at any time without notice.

Silicon Radar GmbH assumes no responsibility or liability for any loss, damage or defect of a product that is caused in whole or in part by

- (i) use of any circuitry other than circuitry embodied in a Silicon Radar GmbH product,
- (ii) misuse or abuse including static discharge, neglect or accident,
- (iii) unauthorized modification or repairs which have been soldered or altered during assembly and are not capable of being tested by Silicon Radar GmbH under its normal test conditions, or
- (iv) improper installation, storage, handling, warehousing or transportation, or
- (v) being subjected to unusual physical, thermal, or electrical stress.

Silicon Radar GmbH makes no warranty of any kind, express or implied, with regard to this material, and specifically disclaims any and all express or implied warranties, either in fact or by operation of law, statutory or otherwise, including the implied warranties of merchantability and fitness for use or a particular purpose, and any implied warranty arising from course of dealing or usage of trade, as well as any common-law duties relating to accuracy or lack of negligence, with respect to this material, any Silicon Radar product and any product documentation. Products sold by Silicon Radar are not suitable or intended to be used in a life support applications or components to operate nuclear facilities, or in other mission critical applications where human life may be involved or at stake. All sales are made conditioned upon compliance with the critical uses policy set forth below.

CRITICAL USE EXCLUSION POLICY: BUYER AGREES NOT TO USE SILICON RADAR GMBH'S PRODUCTS FOR ANY APPLICATION OR IN ANY COMPONENTS USED IN LIFE SUPPORT DEVICES OR TO OPERATE NUCLEAR FACILITIES OR FOR USE IN OTHER MISSION-CRITICAL APPLICATIONS OR COMPONENTS WHERE HUMAN LIFE OR PROPERTY MAY BE AT STAKE.

Silicon Radar GmbH owns all rights, title and interest to the intellectual property related to Silicon Radar GmbH's products, including any software, firmware, copyright, patent, or trademark. The sale of Silicon Radar GmbH products does not convey or imply any license under patent or other rights. Silicon Radar GmbH retains the copyright and trademark rights in all documents, catalogs and plans supplied pursuant to or ancillary to the sale of products or services by Silicon Radar GmbH. Unless otherwise agreed to in writing by Silicon Radar GmbH, any reproduction, modification, translation, compilation, or representation of this material shall be strictly prohibited.

Silicon Radar GmbH, 2017

#### | License |

 $=$ 

The radar software delivered with the Install Package is provided by Silicon Radar GmbH.

The software is provided 'as is' for testing purposes only. While hoping it will be useful, there is NO WARRANTY of any kind, including, but not limited to, the implied warranties of merchantability and fitness for a particular purpose. In no event shall the distributor, the authors, any of the contributors, or any third party be liable for any direct, indirect, incidental, or consequential damages (including, but not limited to, procurement of substitute goods and services, loss of use, damage to hardware, loss of data, loss of profits, or business interruption).

All software in the Install Package marked as third-party is copyrighted by their respective owners and covered by their respective licenses. Please see the corresponding websites or the package information for details. Please also see the README.txt files of the Install Package for details.

Silicon Radar GmbH, 2017